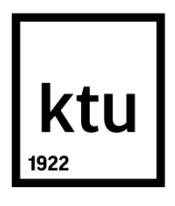

# **KAUNO TECHNOLOGIJOS UNIVERSITETAS ELEKTROS IR ELEKTRONIKOS FAKULTETAS**

**Aldis Adomavičius**

## **P&ID SCHEMOS TRANSFORMAVIMAS Į UML ĮTERPTINĖMS SISTEMOMS**

Baigiamasis magistro projektas

**Vadovas**

Prof. dr. V. Deksnys

**KAUNAS, 2016**

# **KAUNO TECHNOLOGIJOS UNIVERSITETAS ELEKTROS IR ELEKTRONIKOS FAKULTETAS ELEKTRONIKOS INŽINERIJOS KATEDRA**

## **P&ID SCHEMOS TRANSFORMAVIMAS Į UML ĮTERPTINĖMS SISTEMOMS**

Baigiamasis magistro projektas

**Elektronikos inžinerija (kodas 621H61002)**

**Vadovas**  Prof. dr. Vytautas. Deksnys

**Recenzentas**  Doc. dr. Žilvinas Nakutis

**Projektą atliko** Aldis Adomavičius

**KAUNAS, 2016**

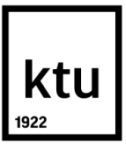

#### KAUNO TECHNOLOGIJOS UNIVERSITETAS

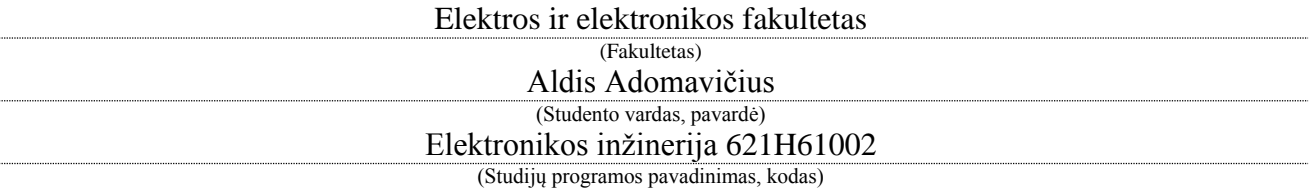

Baigiamojo projekto "P&ID schemos transformavimas į UML įterptinėms sistemoms" **AKADEMINIO SĄŽININGUMO DEKLARACIJA**

> 20 16 m. gegužės 30 d. Kaunas

Patvirtinu, kad mano **Aldžio Adomavičiaus** baigiamasis projektas tema *"P&ID schemos transformavimas į UML įterptinėms sistemoms"* yra parašytas visiškai savarankiškai, o visi pateikti duomenys ar tyrimų rezultatai yra teisingi ir gauti sąžiningai. Šiame darbe nei viena dalis nėra plagijuota nuo jokių spausdintinių ar internetinių šaltinių, visos kitų šaltinių tiesioginės ir netiesioginės citatos nurodytos literatūros nuorodose. Įstatymų nenumatytų piniginių sumų už šį darbą niekam nesu mokėjęs.

Aš suprantu, kad išaiškėjus nesąžiningumo faktui, man bus taikomos nuobaudos, remiantis Kauno technologijos universitete galiojančia tvarka.

*(vardą ir pavardę įrašyti ranka) (parašas)*

Adomavičius A. P&ID schemos transformavimas į UML įterptinėms sistemoms. *Elektronikos inžinerijos magistro b*aigiamasis projektas / vadovas prof. dr. Vytautas Deksnys; Kauno technologijos universitetas, Elektros ir elektronikos fakultetas, Elektronikos inžinerijos katedra.

Kaunas, 2016. 62 psl.

#### **SANTRAUKA**

Šiame darbe pateikiama P&ID schemos, automatizavimo schemos plačiai naudojamos pramonėje, transformavimo į UML metodikas, sudarant konvertavimo žemėlapį, naudojamą sudarinėjant UML diagramas.

Transformacijai atlikti, P&ID diagramose esantiems elementams surasti atliekamas vaizdo atpažinimo šablonų radimo metodas, o punktyrinėms linijoms – Hough transformacija, tekstui – OCR programa "*Tesseract*". Sugrupuotą informacija perduodama UML diagramų braižymo programai "Visual Paradigm". Sudarytos diagramos keičiamos programiniu kodu pagal elementų keitimo taisykles.

Transformacijos, sukurtos naudojant šią metodiką, adekvatumui patikrinti kuriamas naujas produktas bendradarbiaujant su imone AB "Axis Industries".

Sukurta dalinai automatizuota keitimo metodika transformuojanti P&ID schemas į UML ir generuojanti programinį kodą, kai P&ID diagramos yra konvertuojamos iš kitų kompiuterinių programų į nuotraukas, naudojnati vienodo dydžio standartizuotus elementus.

*Reikšminiai žodžiai (iki 8 žodžių):* UML, P&ID, Vaizdo atpažinimas, Linux, Įterptinės sistemos, Matlab

Adomavičius A. P&ID Diagram Transformation to UML for Embedded Systems. Final project of *Electronics engineering master degree* / supervisor doc. dr. Vytautas Degsnys; Kaunas University of Technology, Faculty of Electrical and Electronics Engineering, department of Electronics Engineering.

Kaunas, 2016. 62 psl.

#### **SUMMARY**

In this paper the methodology of P&ID diagram, automation schematics widely used in industry, transformation to UML is introduced, creating map of conversion, which is used to create UML diagrams.

To perform transformation, for identification of elements in P&ID image recognitions template matching is performed, for dashed lines – Hough transformation, text – OCR program "*Tesseract*". Grouped information is transfered to UML design tool "Visual Paradigm". Created diagrams are exported to software code, based on element transformation rules.

The adequacy of transfomations using this methodology is tested by developing new product, cooperating with "Axis Industries" firm.

In this paper partialy automated system for transformation from P&ID to UML diagrams and generating source code is developed, where P&ID diagrams are converted from other computer programs to pictures, using same size of standart elements.

*Keywords (up to 8 words):* UML, P&ID, Image recognition, Linux, Embedded systems, Matlab

# **Turinys**

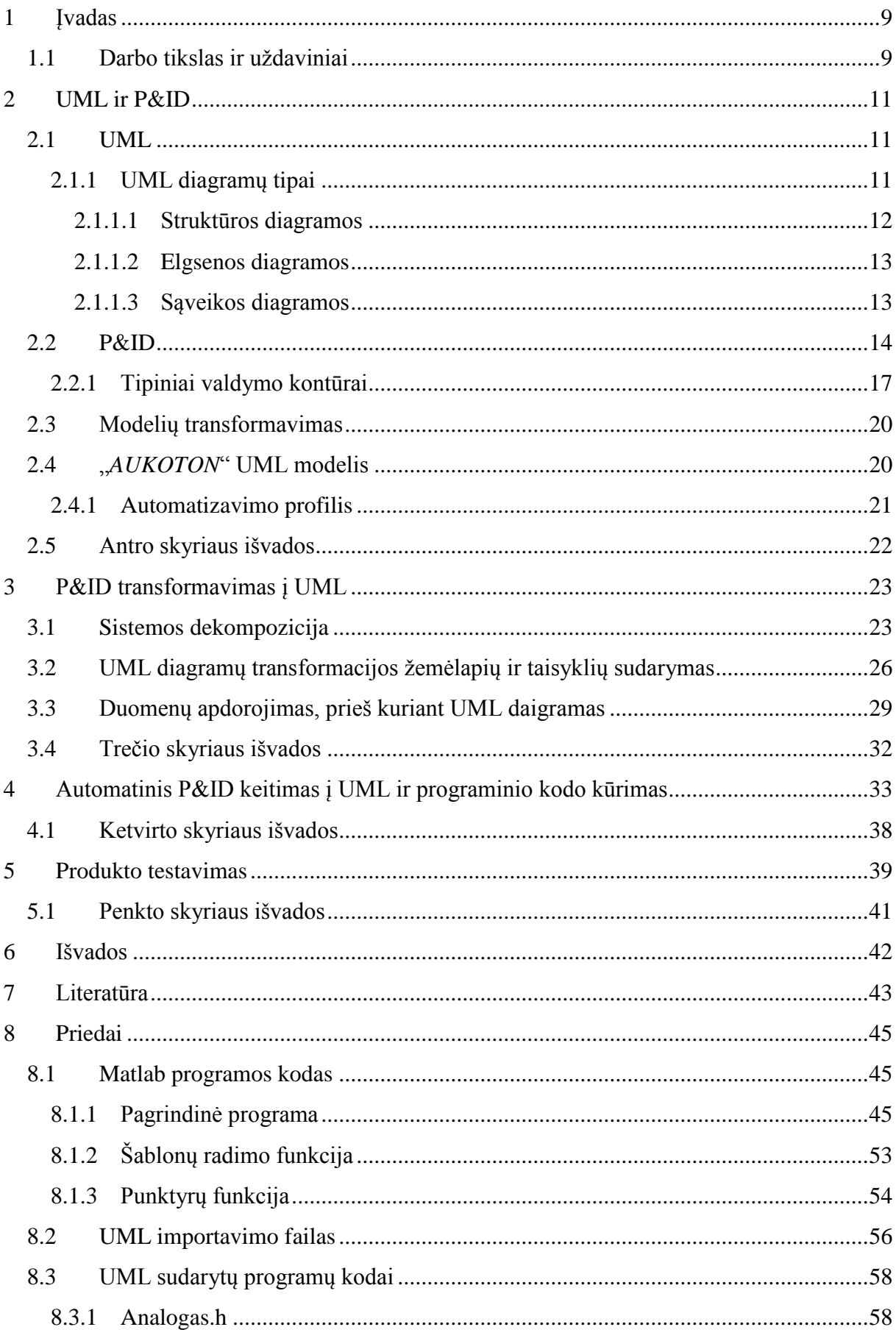

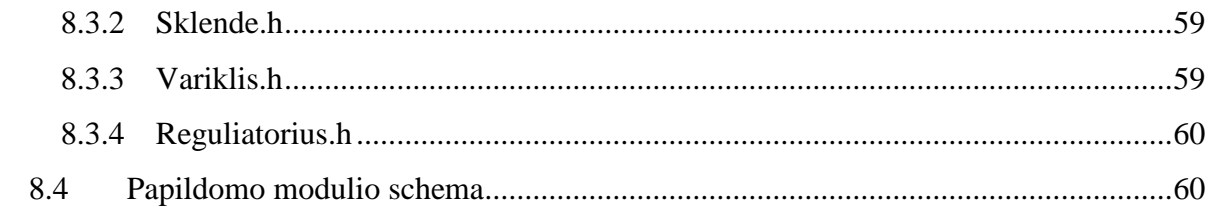

# **Sutrumpinimai**

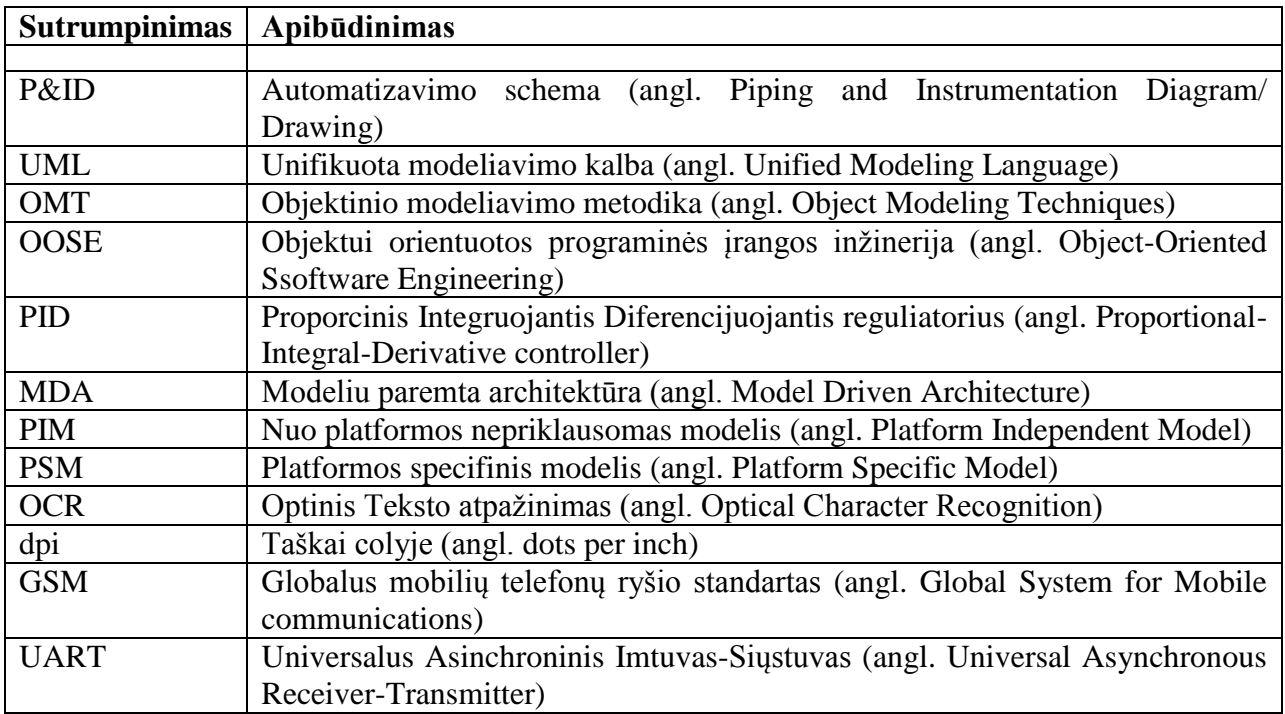

## <span id="page-8-0"></span>**1 Įvadas**

Kiekvienais metais didėja įterptinėms sistemoms reikiamų įgyvendinti funkcijų sudėtingumas ir jų kiekis, todėl sistemos sukūrimo trukmę tampa sunku prognozuoti ir išlaikyti numatytą biudžetą. Tai lemia sistemos kūrėjų darbą, kurie nuolat ieško lanksčių sprendimų įgyvendinant vartotojų lūkesčius [9]. Kuriant įterptinės sistemos programinę įrangą, autorius [8] siūlo naudoti objektais paremtą sistemos kūrimo būdą. Kai sistema yra objektinė, tuomet jos kūrimui bei analizei patogu naudoti UML, nes šia modeliavimo forma apibrėžiama dauguma objektinės sistemos aspektų [9].

P&ID diagrama yra sistemos įrangos ir ją naudojančios proceso tėkmės diagrama. Joje vaizduojama įranga bei jos poveikis sistemai su reguliavimo kontūrais, apribojimais, paleidimo bei stabdymo algoritmais. Algoritmai dažniausiai yra atvaizduojami supaprastintai, o jeigu jie yra pakeičiami realioje sistemoje ne visada yra pakeičiami diagramose, kadangi neretai programavimo darbus ir P&ID diagramų sudarymą atlieka sričių inžinieriai. Be to sudėtingų algoritmų vizualizavimas paprastai yra labai imlus laikui darbas.

Norint, kad sistema atitiktų profesionalią kokybę ji turi:[23]

- Patenkinti vartotojo poreikius;
- Būti paprastai ir greitai aptarnaujama;
- Būti dokumentuota.

Naudojant UML, taikomam procesui ar metodologijai sistemos kūrimas yra perkeliamas iš vystymo etapo į analizės ir projektavimo etapą. Tai sumažina riziką ir sukuria architektūros aprašymo bei modeliavimo priemonę, prieš pradedant programavimo darbus. Gaunama nauda atsiperka, nes sistema tampa dokumentuota, greitai aptarnaujama ar modifikuojama. UML modelio elementus galima transformuoti į programos kodą. Taip sutaupoma laiko ir sumažėja išlaidos programavimo darbams [22,23].

Šiame darbe autorius pateikia metodus skirtus sudaryti UML diagramoms iš P&ID, kuriose yra atvaizduojami visi valdomi elementai ir ryšiai tarp jų. Šiais metodais siekiama sumažinti laiko sąnaudas, klaidų skaičių rašant programinį kodą, dokumentuoti sistemą.

#### <span id="page-8-1"></span>**1.1 Darbo tikslas ir uždaviniai**

**Šio darbo tikslas:** *sukurti metodus P&ID schemos transformavimui į UML, taikomus įterptinėms sistemoms.*

Šiam tikslui pasiekti formuojami tokie uždaviniai:

1. Sukurti metodus P&ID diagramų transformacijai į UML aprašus;

- 2. Suklasifikuoti proceso tarpusavio ryšių diagramas (P&ID), "TAG"-ų tipus ir valdymo kontūrus taip, kad būtų galima vienareikšmiškai priskirti "TAG"-ams tam tikras funkcijas, bei susieti jas su reguliavimo kontūrais arba blokuočių elementais;
- 3. Sukurti "TAG" ryšių ir funkcijų duomenų (bazės) struktūrą;
- 4. Sukurti P&ID elementų paieškos algoritmą, užpildantį duomenų bazę. Duomenų bazės struktūroje turi būti numatyta:
	- matavimo rezultatų ir matavimo prietaisų sąrašas;
	- vykdymo elementų sąrašas;
	- signalizacijų ir aliarmų sąrašas;
	- valdymo kontūrų sąrašas;

-funkcinis aprašymas (priskiriant tipines funkcijas/blokus konkretiems elementams ar grupėms).

## <span id="page-10-0"></span>**2 UML ir P&ID**

#### <span id="page-10-1"></span>**2.1 UML**

UML (angl. *Unified Modeling Language*, liet. Unifikuota Modeliavimo Kalba) – tai standartinė grafinė kalba, pritaikyta programuojamų sistemų specifikavimui, vizualizavimui, projektavimui ir dokumentavimui. UML sukurta remiantis trimis pagrindiniais objektinio modeliavimo metodais (Booch, OMT ir OOSE), įtraukus keletą dalykų iš modeliavimo kalbos sandaros (angl. *design*), objektinio programavimo ir architektūrinio aprašo kalbų [1].

UML sparčiai populiarėja visame pasaulyje ir yra naudojama daugelio IT specialistų, kurie projektuoja programinę įrangą. Sistemos yra abstrakčiai atvaizduojamos modeliais, naudojant gerai apibrėžtą sąvokų žodyną ir taisykles. Jų modeliai aprašomi tiksliai ir vienareikšmiškai. UML yra vizuali kalba, turinti grafinę notaciją, skirtą įvairių programinės įrangos architektūros aspektų modeliavimui. Naudojantis UML modeliais galima greičiau ir lengviau suprasti programinės įrangos struktūrą bei veikimo principus, todėl jie yra efektyviai naudojami programinės įrangos architektūros dokumentavimui ir projektavimo sprendimų aptarimui. UML gali pateikti daug projektuojamos sistemos atvaizdų, pasitelkdama įvairias struktūrines ir elgsenos diagramas [1].

UML modelio sukūrimas naudojamos šiems tikslams:

- Sukūrus sistemos modelį, galima rasti kelis sprendimo variantus;
- Modelio sukūrimas padeda valdyti sistemos kompleksiškumą;
- Problemos modeliavimas prieš sistemos sukūrimą sumažina klaidos tikimybę ir problemos sprendimo kaštus.

#### **2.1.1 UML diagramų tipai**

<span id="page-10-2"></span>UML versijoje 2.4.1 pateikiama 14 diagramų tipų, kurios suskirstytos į dvi kategorijas. Septyni diagramų tipai apibrėžia struktūrinę informaciją. Kiti septyni – pagrindinius elgsenos tipus, įskaitant keturis diagramų tipus, kurie apibrėžia skirtingus sąveikos aspektus. Šios diagramos gali būti suskirstytos į hierarchines kategorijas kaip parodyta 2.1 paveiksle [1].

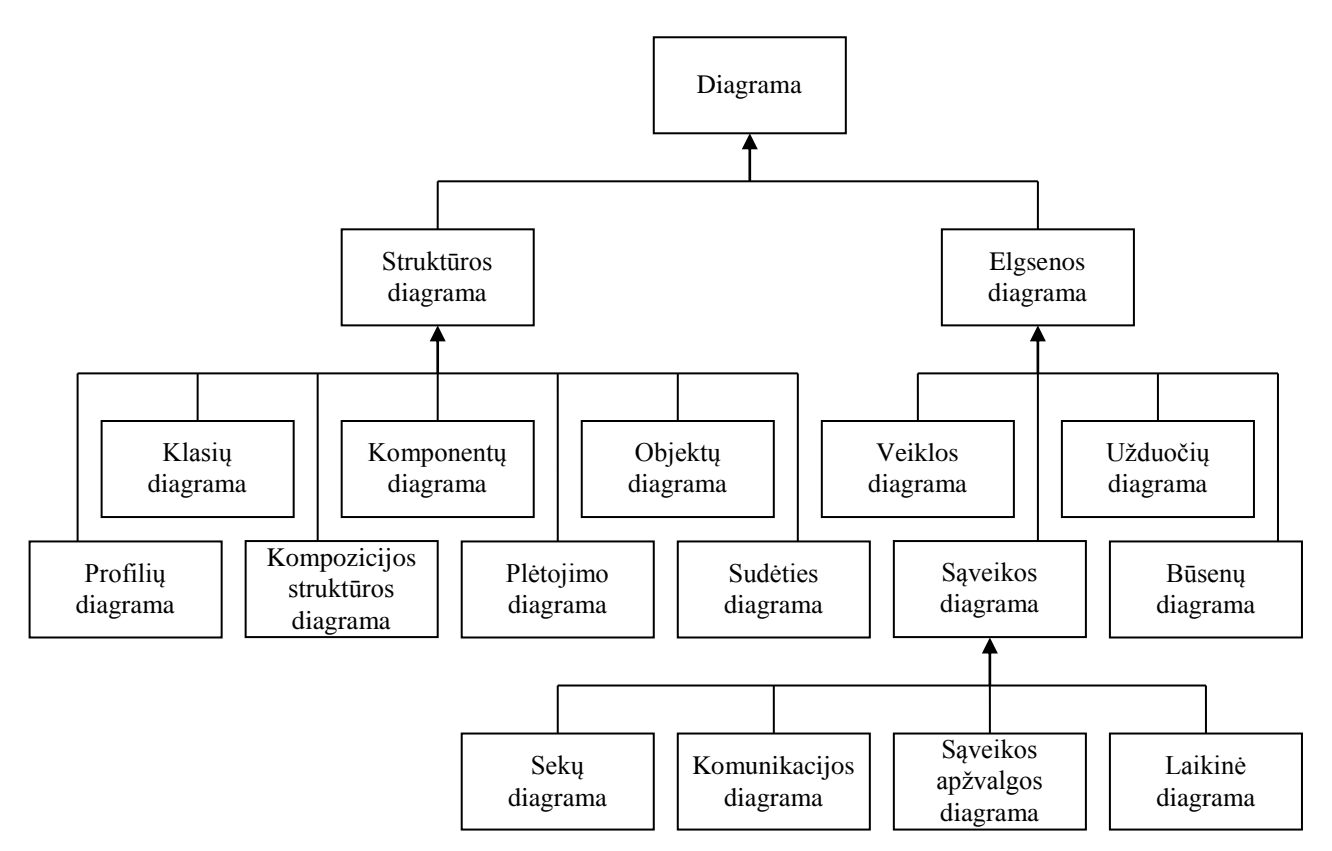

**2.1pav. UML 2.x versijos diagramų struktūra**

Statinis sistemos vaizdas pabrėžia jos statinę struktūrą, naudojantis objektais, atributais, operacijomis ir ryšiais. Jį sudaro [1]:

- Klasių diagrama;
- Kompozicijos struktūros diagrama.

Sistemos dinaminis vaizdas pabrėžia dinaminę sistemos elgseną, parodant tarpusavio bendravimą tarp objektų ir jų vidinių būsenų pakitimus. Jį sudaro [1]:

- Sekų diagrama;
- Veiklos diagrama;
- Būsenų diagrama.

#### **2.1.1.1 Struktūros diagramos**

<span id="page-11-0"></span>Struktūros diagramos vaizduoja sistemos struktūrą ir yra plačiai naudojamos programinės įrangos sistemų dokumentavimui. Struktūros diagramos apibrėžia tai, kas turi būti modeliuojamoje sistemoje [25]:

- Klasių diagrama (angl. *Class diagram*) paaiškina sistemos struktūrą, nurodydama sistemos klases, jų savybes ir ryšius tarp jų;
- Komponentų diagrama (angl. *Component diagram*) vaizduoja kaip sistema yra padalinta į komponentus ir parodo jų tarpusavio ryšius;
- Kompozicijos struktūros diagrama (angl. *Composite structure diagram*) paaiškina vidinę klasės struktūrą ir jos struktūros galimą bendradarbiavimą;
- Plėtojimo diagrama (angl. *Deployment diagram*) naudojama modeliuojant sistemos techninę įrangą ir šios įrangos sąvybių išsidėstymą;
- Objektų diagrama (angl. *Object diagram*) parodo pilną arba dalinį suprojektuotos sistemos struktūrinį vaizdą tam tikru laiko momentu;
- Sudėties diagrama (angl. *Package diagram*) apibūdina kaip sistema yra padalinta į logines grupes, nurodant priklausomybes tarp jų;
- Profilių diagrama (angl. *Profile diagram*) yra UML išplėtimo mechanizmas leidžiantis pritaikyti arba modifikuoti esantį modelį su konstruktais, kurie yra būdingi tai sričiai, platformai ar metodui.

Pasinaudojant klasėmis ir ryšiais tarp jų, nurodomi kuriamos sistemos struktūriniai aspektai. Klasės gali turėti savybes ir operacijas. Sąsajos bei apibendrinimo ryšiai leidžia sukurti objektiškai orientuotas hierarchijas.

#### **2.1.1.2 Elgsenos diagramos**

<span id="page-12-0"></span>Elgsenos diagramos yra naudojamos sistemos elgsenos ir funkcionalumo vaizdavimui, paaiškinant, kas turi nutikti modeliuojamoje sistemoje:

- Veiklos diagrama (angl. *Activity diagram*) parodo sistemos komponentų darbo eigos žingsnius;
- Būsenų diagrama (angl. *State machine diagram*) standartizuoja daugelio sistemų notaciją, t.y. nuo kompiuterių iki verslo procesų. Ji gali būti naudojama tinklo komunikacijų protokolams modeliuoti;
- Panaudos atvejų diagrama (angl. *Use case diagram*) parodo funkcionalumą, kurį sistema turi, t.y. kokia sistemos paskirtis ir kas bus jos vartotojas.

Sistemos elgsenos modeliavimas aukščiausiu abstrakcijos lygmeniu prasideda nuo susijusių su ja dalyvių identifikavimo ir panaudos atvejų diagramų sudarymo. Detalesnei elgsenos specifikacijai yra naudojamos sąveikos ir veiklos diagramos. Veiklos, būsenų ir sekų diagramos apibūdina vieno sistemos objekto dinaminį elgesį kaip būsenų kaitą ir yra naudojamos parodyti visas būsenas, kuriose gali būti objektas bei parodo, kokie įvykiai pakeičia būsenas [15].

#### **2.1.1.3 Sąveikos diagramos**

<span id="page-12-1"></span>Sąveikos diagramos yra elgsenos diagramų pogrupis, apibrėžiantis valdymo ir duomenų tėkmę tarp modeliuojamos sistemos elementų [25]:

- Komunikacijos diagrama (angl. *Communication diagram*) parodo sąveiką tarp objektų ar dalių pagal pranešimų eilę;
- Sąveikos apžvalgos diagrama (angl. *Interaction overview diagram*) yra veiklos diagrama, kurioje mazgai nurodo sąveikos diagramas;
- Sekų diagrama (angl. *Sequence diagram*) parodo kaip objektai komunikuoja tarpusavyje, naudojant pranešimų sekos terminus;
- Laikinė diagrama (angl. *Timing diagram*) yra specifinė sąveikos diagrama, kurioje daugiausia dėmesio skiriama laiko apribojimams.

## <span id="page-13-0"></span>**2.2 P&ID**

P&ID (Automatizavimo schema) yra diagrama, naudojama procesų pramonėje, kurioje yra atvaizduojamas technologinių įrenginių ir matavimo prietaisų tarpusavio ryšys, skirtas vykstančiam procesui valdyti. Technologiniai įrenginiai, komunikacijos, vykdymo įtaisai, automatizavimo priemonės ir ryšiai tarp jų žymimi specialiais žymėjimais pagal ISA S5.1 ir ISO 14617-6 standartus  $[4]$ .

Visiems prietaisams aprašyti yra naudojamas sutartinis automatizavimo prietaisų žymėjimas, apimantis grafinius, raidinius ir skaitmeninius žymeklius. Viršutinėje grafinio žymėjimo dalyje rašomas raidinis prietaiso ir matuojamojo dydžio funkcinis žymėjimas. Apatinėje dalyje – prietaiso pozicinis skaitinis ir raidinis žymėjimas. Funkcinio žymėjimo raidžių paaiškinimai pateikti 2.2.1 lentelėje [4].

|                  | Matuojamo dydžio parametrai     |                            | Atliekama funkcija                        |                           |                           |  |  |
|------------------|---------------------------------|----------------------------|-------------------------------------------|---------------------------|---------------------------|--|--|
|                  | Matuojamas arba                 | Modifikatorius             | Parodymas arba pasyvi<br>Išėjimo funkcija |                           | Modifikatorius            |  |  |
|                  | inicijuojamas kintamasis        |                            | funkcija                                  |                           |                           |  |  |
| $\mathbf{A}$     | Analizė                         |                            | Aliarmas                                  |                           |                           |  |  |
| $\, {\bf B}$     | Degiklis, degimas               |                            | Pasirenkamas                              | Pasirenkamas              | Pasirenkamas              |  |  |
| $\mathcal{C}$    | Pasirenkamas                    |                            |                                           | Reguliavimas,<br>valdymas |                           |  |  |
| D                | Pasirenkamas                    | Skirtumas                  |                                           |                           |                           |  |  |
| E                | Įtampa                          |                            | Jutiklis                                  |                           |                           |  |  |
| F                | <b>Srautas</b>                  | Santykis                   |                                           |                           |                           |  |  |
| $\mathbf G$      | Pasirenkamas                    |                            |                                           |                           |                           |  |  |
| H                | Rankinis poveikis               |                            |                                           |                           | Viršutinė riba            |  |  |
| I                | Elektros srovė                  |                            | Indikacija                                |                           |                           |  |  |
| J                | Galia                           | Skenavimas                 |                                           |                           |                           |  |  |
| K                | Laikas, laiko grafikas          | Laikas tarp pokyčio        |                                           |                           |                           |  |  |
| L                | Lygis                           |                            | Šviesa                                    |                           | Apatinė riba              |  |  |
| M                | Pasirenkamas                    | Momentinis                 |                                           |                           | Vidurinė, tarpinė<br>riba |  |  |
| ${\bf N}$        | Pasirenkamas                    |                            | Pasirenkamas                              | Pasirenkamas              | Pasirenkamas              |  |  |
| $\mathbf O$      | Pasirenkamas                    |                            | Apribojimas                               |                           |                           |  |  |
| ${\bf P}$        | Slėgis, vakuumas                |                            | Jungties vieta                            |                           |                           |  |  |
| Q                | Kiekis                          | Integravimas,<br>sumavimas |                                           |                           |                           |  |  |
| $\mathbb{R}$     | Radiacija                       |                            | Irašymas                                  |                           |                           |  |  |
| S                | Greitis, dažnis                 | Apsauga                    |                                           | Kontaktų valdymas         |                           |  |  |
| T                | Temperatūra                     |                            |                                           | Perdavimas                |                           |  |  |
| U                | Keli kintamieji                 |                            |                                           |                           |                           |  |  |
| V                | Vibracija, mechaninė<br>analizė |                            |                                           | Sklendė, užsklanda        |                           |  |  |
| W                | Svoris, jėga                    |                            |                                           |                           |                           |  |  |
| $\boldsymbol{X}$ | Neklasifikuotas                 | X-ašis                     | Neklasifikuotas                           | Neklasifikuotas           | Neklasifikuotas           |  |  |
| $\mathbf Y$      | Įvykis, būsena, būvis           | Y-ašis                     |                                           |                           |                           |  |  |
| Z                | Pozicija, dimensija             | Z-ašis                     |                                           |                           |                           |  |  |

**2.2.1 lentelė Automatizavimo schemos raidiniai žymėjimai**

Jeigu standartinių žymėjimų neužtenka, Tuomet galima naudoti vieną iš pasirenkamų (nepanaudotų) raidžių, kurioms galima priskirti savo sugalvotą funkciją, bet tada tą funkciją reikia šalimais paaiškinti.

Remiantis standartai siūloma naudoti didelę įvairovę įrenginių simbolių pateiktų 2.2.2 lentelėje. Visų galimų variantų pateikti fiziškai neįmanoma, kadangi yra be galo daug skirtingų įrengimų ir jų skaičius kinta keičiantis technologijoms [4].

|   | <b>Vamzdis</b>                            | $-4117$ | <b>Termiškai</b><br>izoliuotas<br>vamzdis         |            | <b>Apsauginis</b><br>vamzdis          | <b>Šaldomas</b><br>arba<br>šildomas<br>vamzdis |
|---|-------------------------------------------|---------|---------------------------------------------------|------------|---------------------------------------|------------------------------------------------|
|   | <b>Apsauginis</b><br>maišymo indas        |         | "Pusės<br>vamzdžio"<br>maišyklė                   |            | <b>Horizontalus</b><br>slėginis indas | <b>Vertikalus</b><br>slėginis indas            |
|   | <b>Siurblys</b>                           |         | <b>Vakuminis</b><br>siurblys arba<br>kompresorius |            | <b>Maišas</b>                         | <b>Dujy</b><br>balionas                        |
|   | <b>Ventiliatorius</b>                     |         | <b>Ašinis</b><br>ventiliatorius                   |            | <b>Radialinis</b><br>ventiliatoris    | <b>Džiovyklė</b>                               |
|   | "Pakavimo"<br>kolona                      |         | <b>Distiliavimo</b><br>kolona                     |            | <b>Krosnis</b>                        | Šaldymo<br>bokštas                             |
|   | Šilumoka itis                             |         | Šilumokaitis                                      |            | Šaldiklis                             | Plokštelinis ir<br>korpuso<br>šilumokaitis     |
|   | <b>Dviejų</b><br>vamzdžių<br>šilumokaitis |         | <b>Tiesiy</b><br>vamzdžių<br>šilumokaitis         |            | <b>U</b> formos<br>šilumokaitis       | <b>Spiralinis</b><br>šilumokaitis              |
|   | Dengta dujų<br>ventiliacija               |         | Lenkta dujų<br>ventiliacija                       | $[\cdot]$  | <b>Filtras</b>                        | <b>Piltuvas</b>                                |
|   | Garo gaudyklė                             | M       | Stebėjimo<br>stiklas                              |            | Slėgj<br>mažinanti<br>sklendė         | <b>Lankstus</b><br>vamzdis                     |
|   | Sklendė                                   | 攴       | <b>Reguliujanti</b><br>sklendė                    |            | Rankinė<br>sklendė                    | <b>Atbulinis</b><br>vožtuvas                   |
| ➤ | <b>Adatinė</b><br>sklendė                 |         | Peteliškinė<br>sklendė                            | $\!imes\!$ | Diafragminė<br>sklendė                | <b>Rutulinė</b><br>sklendė                     |

**2.2.2 lentelė Įrenginių simboliniai žymėjimai**

Matavimo prietaisų ir atliekamų funkcijų simboliniai žymėjimai pateikti 2.2.3 lentelėje

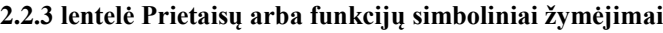

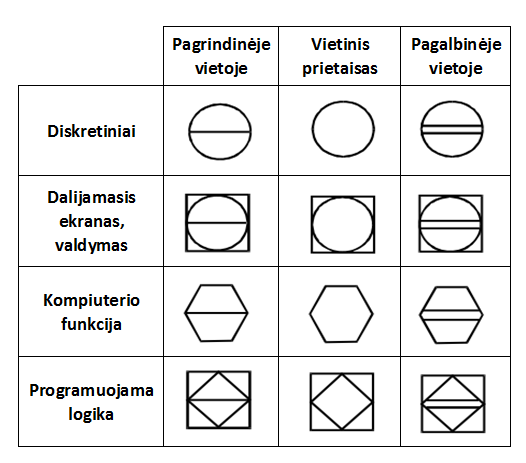

Dažniausiai pramonėje naudojamus įrenginius galima suskirstyti pagal atliekamą funkciją į:

- Vykdymo *itaisus*;
- Jutiklius.

Vykdymo įtaisas – tai įrenginys, kurio darbas keičia sistemos parametrus. Pagal valdymo principą jie išskiriami į dvi grupes:

- Variklius (siurbliai, ventiliatoriai, transporteriai ir pan.);
- Sklendes (užsklanda, vožtuvas ir pan.).

Jutiklis – matavimo ar signalizavimo elementas, kuris pakeičia matuojamąjį dydį į kitą dydį tolimesniam apdorojimui. Pagal signalo pobūdį jie skirstomi į:

- Diskretinius (rėliniai kontaktai) ;
- Analoginius.

#### <span id="page-16-0"></span>**2.2.1 Tipiniai valdymo kontūrai**

Įrengimų valdymo dėsnius galima išskirti į:

- Diskretinius
- Tolydinius (analoginius).

Diskretiniai valdymo dėsniai susideda iš nuoseklių skirtingų operacijų, kurias apibūdina tam tikros sąlygos, o tolydiniai dėsniai yra nepertraukiami [13]. Dažniausiai pasitaikantis ir lengviausiai realizuojamas yra tolydinis valdymo dėsnis, nes jų algoritmas yra nepriklausomas nuo jokių sąlygų .

Paprasčiausias tolydinio valdymo kontūras susideda iš vieno matavimo prietaiso ir vieno poveikio elemento, kuris pagal nustatytą dėsnį palaiko užduotą vertę.

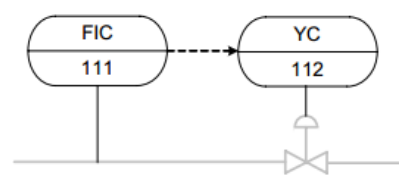

**2.2.1.1 pav. Srauto matavimo ir valdymo kontūras**

2.2.1.1 paveiksle pateiktame pavyzdyje esančiame valdymo kontūre reikia palaikyti nustatytą matavimo vertę, tam yra numatytas valdymo įtaisas bei analoginis matavimo prietaisas. Pastarasis gali būti valdomas analoginiu būdu, tada valdymo signalas apskaičiuojamas matematiškai pagal PID reguliatorių.

 Kai yra naudojami keli įrenginiai, reguliuojantys tą patį parametrą, galima naudoti visiems įrenginiams tą patį PID reguliavimo metodą. Jeigu visi įrenginiai būtų įjungti vienu metu, tai sistema būtų neefektyvi atsižvelgiant į elektros sąnaudas. Todėl yra naudojama papildoma logikos grandis, kuri valdo jų paleidimo bei stabdymo seką.

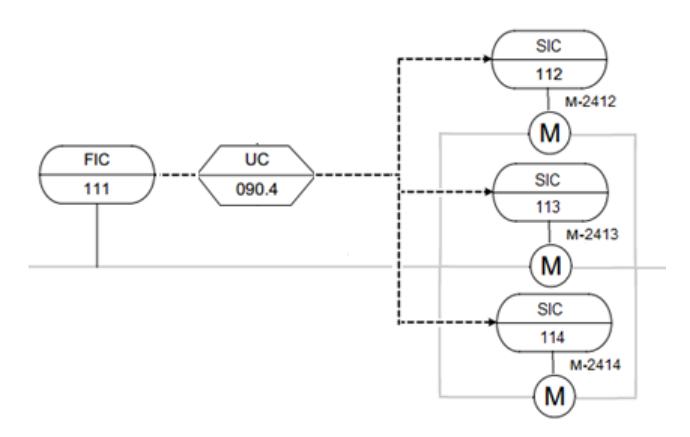

**2.2.1.2 pav. Srauto reguliavimo kontūras, naudojantis 3 siurblius**

Šiame kontūre, kai nustatytam parametrui palaikyti nepakanka vieno siurblio našumo, naudojantis papildoma logika yra uždelsiamas kito siurblio paleidimas ir lėtas jo našumo didinimas. Taip yra išvengiama hidraulinio smūgio ir srautas yra didinamas palaipsniui. Kai dirba keli siurbliai mažesniu nei nustatyta našumu, vienas yra palaipsniui stabdomas, kad staigiai nesumažėtų srautas.

Galima valdyti ne tik kelis įtaisus pagal vieną parametrą, bet ir vieną įtaisą pagal kelis parametrus. Taip sukuriant papildomą kintamąjį, kuris būtų susietas matematinėmis operacijomis su kitais parametrais.

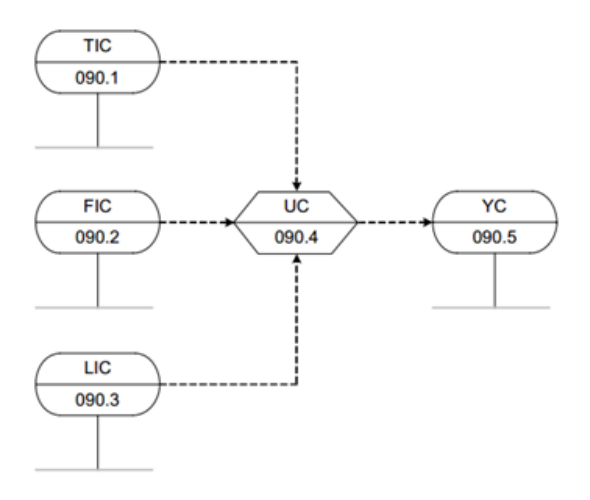

**2.2.1.3 pav. Kelių kintamųjų reguliatorius**

Paveiksle 2.2.1.3 ysančiame pavyzdyje yra parodytas vandentiekio sistemos papildymo reguliavimo kontūras, atsižvelgiant į esamą lygį talpoje LIC090.3 bei įvertinant pildymo srautą FIC090.2 ir temperatūrinę korekciją TIC090.1.

Kaskadiniai valdymo kontūrai yra naudojami tuomet, kai yra valdoma lėtai besikeičianti matavimo vertė ir greičiau kintanti kita vertė, kuri daro įtaką lėtai besikeičiančiąjai. Tokiu atveju naudojami du reguliavimo kontūrai:

Papildomas – valdo poveikio elementą pagal greitai besikeičiantį parametrą;

 Pagrindinis – valdo papildomo reguliavimo kontūro užduotį pagal lėtai besikeičiančia matavimo vertę.

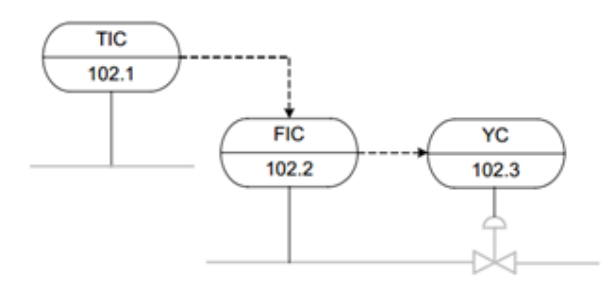

**2.2.1.4 pav. Kaskadinis temperatūros ir srauto reguliatorius**

2.2.1.4 pav. yra kaskadinis temperatūros valdymas, valdant srauto reguliavimo užduotį, pagal kurią yra valdoma sklendės pozicija. Šis metodas taikomas kai reikia sumažinti sistemos trikdžių įtaką ir gauti sistemos valdymą su mažesniais svyravimais.

Apribojimai atlieka veiksmus, kurie siekia ar bando išlaikyti saugų proceso darbinį rėžimą, kai parametro reikšmė viršija nustatytas ribas.

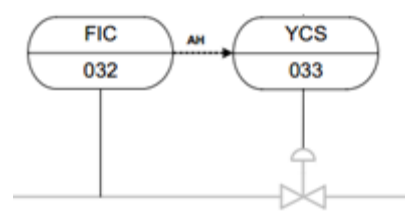

**2.2.1.5 pav. Srauto reguliatorius su per didelio srauto apribojimu**

2.2.1.5 pav. pavaizduotas srauto PID reguliatorius, kai srautas pasiekia nustatytą aukštą ribą yra apribojamas sklendės valdymas.

Paprastoms užduotims atlikti naudojamas diskretinis valdymas.

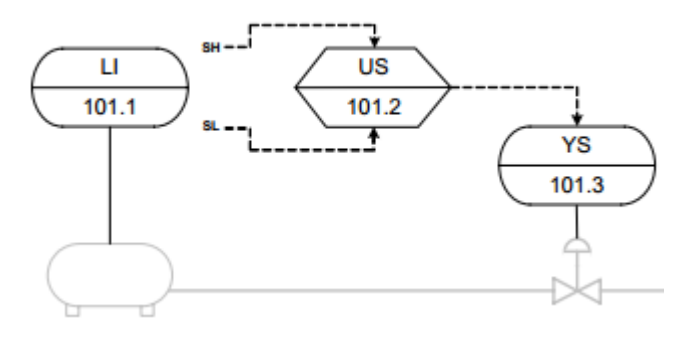

**2.2.1.6 pav. Diskretinis lygio valdymas**

2.2.1.6 pav. yra talpos pildymo valdymas, naudojantis vienas lygio signalas su dviejomis aukšto ir žemo lygio ribomis, pagal kurias yra atliekamas loginis sklendės valdymas. Suveikus žemo lygio ribai sklendė yra atidaroma, o pasiekus aukštą ribą uždaroma [18].

## <span id="page-19-0"></span>**2.3 Modelių transformavimas**

Sistemos kūrimo metu automatinis modelio perkėlimas ar jo transformavimas tarp modeliavimo etapų ženkliai sumažintų užimamo laiko kiekį bei žmogiškojo faktoriaus įtaką, negu tai darant ne automatizuotu įrankiu. Tarp projektavimo ir įgyvendinimo koncepcijos yra skirtingų abstrakcijos lygių, todėl reikia tinkamai suderinti specifinius įrangos reikalavimus. Modeliavimo elementai, kurie yra reikalingi taikomosioms priemonėms aprašyti kyla iš proceso inžinerijos reikalavimų, turi būti suprantami valdymo sistemos ir proceso valdymo inžinieriams. Modeliavimo koncepcija ir metodai yra reikalingi specifikuojant įvairias valdymo struktūras, valdymo kontūrus, valdymo algoritmus bei prietaisus būdingus sistemai [2].

Modelio transformacija yra būdas, kuris užtikrina kad modelių grupės yra susijusios, naudojant transformacijos aprašus. Transformacijos aprašas yra transformacijos taisyklių rinkinys, aprašantis vieno modelio realizacijos transformaciją į kito modelio realizaciją. Transformacijos taisyklė – aprašas kaip viena ar kelios konstrukcijos pirminio modelio transformuojamos į vieną ar daugiau konstrukcijų kitame modelyje [19].

Modelių transformacijas galima klasifikuoti kaip endogenines ir egzogenines. Endogeninės transformacijos yra modelių aprašytų naudojant tą pačią kalbą transformavimas, naudojama optimizavimui, prastinimui. Egzogeninės transformacijos yra modelių aprašytų naudojant skirtingas kalbas transformavimas, kaip migravimas, kodo generavimas, apgrąžos inžinerija [20].

Iš modelių paremtos architektūros (MDA), jų transformacijos gali būti suskirstytos į:

- Nuo platformos nepriklausančio modelio (PIM) arba nuo platformos priklausančio modelio transformacijos (PSM),
- PSM kodo transformacijos,

Modelių transformacijos vykdymo eiga:

- 1. Naudojant metakalbą, specifikuojamos pirminio ir galutinio modelio kalbos, aprašančios jų metamodelius.
- 2. Kai metamodeliai specifikuoti aprašoma transformacija tarp jų.

### <span id="page-19-1"></span>**2.4 "***AUKOTON***" UML modelis**

Automatizavimo pramonėje nėra vyraujančio standarto modeliavimui ar automatizavimo koncepcijoms. Tai įtakojo projekto "*AUKOTON*" atsiradimą 2008 metais, kurio tikslas sukurti koncepciją ir metodus proceso valdymo programų kūrimui. Šis projektas atliktas suomių, bendradarbiaujant su tarptautinėmis įmonėmis iš procesų industrijos. Jo tikslas sukurti vientisą kūrimo kelią nuo projektavimo, dokumentavimo iki valdymo programos, remiantis modeliais paremtais kūrimo metodais. Modelių naudojimo tikslas yra dalinai automatizuoti taikomosios programos kūrimą, kuri suderinama su įranga ir atlieka nustatytą funkciją. Nors pagrindinė modelių naudojimo priežastis yra palengvinti programos kūrimo procesą, bet galima panaudoti valdomo proceso simuliacijai. Tai padeda priimti projektinius spendimus [3].

"*AUKOTON*" sistemos kūrimas yra paremtas pramonės naudojamomis valdymo praktikomis, koncepcijomis, kurios įgyvendinamos naudojant UML Automatizavimo profilį. "*AUKOTON*" kūrimo procesas sudaro trys pagrindiniai etapai:

- Nustatomi reikalavimai, apribojimai ir įranga;
- Pagal pirmo etapo duomenis parenkama valdymo koncepcija. Sistemos funkcijos ir komponentų aprašymas yra vykdomas nepriklausomai nuo sistemos platformos. Tai leidžia ateityje pakartotinai panaudoti sprendimus;
- Nepriklausoma nuo platformos koncepcija susiejama su sistemos įranga įgyvendinamoje platformoje bei transformuojama į taikomąją programą [2].

#### **2.4.1 Automatizavimo profilis**

<span id="page-20-0"></span>Automatizavimo profilis sukurtas remiantis keliais baziniais UML profiliais bei juos praplečiant, kad tenkintų automatizavimo pramonės poreikius. Šis profilis yra sudarytas iš trijų subprofilių, kurie apima daugumą automatizavimo aspektų [12]:

- Reikalavimų (angl. *Requirements*);
- Pasiskirstymo ir tarpusavio sąveikos (angl. *Distribution and Concurrency*);
- Irangos ir resursų (angl. *Devices and Resources*).

Automatizavimo profilį galima naudoti įvairiose automatizavimo taikomosiose programose, nes jis yra orientuotas programiniams sprendimams aprašyti. Šiuo profiliu kuriami elementai yra nepriklausomi nuo platformos.

## <span id="page-21-0"></span>**2.5 Antro skyriaus išvados**

- Apibendendrinant inžinerinę praktiką, valdymo algoritmai gali būti klasifikuojami į grupes pagal atliekamą funkcionalumą. Todėl turint kuo daugiau praktikoje naudojamų pavyzdžių galima sudaryti vienareikšmius objektų ir valdymo kontūrų atitikmenis.
- P&ID diagramose atvaizduojama naudojama įranga ir jos ryšiai, todėl iš šios informacijos galima sukurti pasiskirstymo - tarpusavio sąveikos, įrangos - resursų diagramas.

## <span id="page-22-0"></span>**3 P&ID transformavimas į UML**

#### **3.1 Sistemos dekompozicija**

<span id="page-22-1"></span>Siekiant sistemą geriau suprasti, ji skaidomą į sudedamąsias dalis "iš viršaus į apačią" (angl. *Top-Down*) dekompozicijos principu. Šio skaidymo principo pasirinkimo motyvai tokie [5,6]:

- Objektinis požiūris į sistemą, kuris įgalina sistemos supratimą kaip objektų visumą;
- Išryškina ryšius tarp komponentų konkrečiame abstrakcijos lygmenyje.

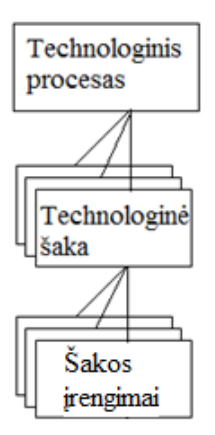

**3.1.1 pav. Sistemos dekompozicijos principas pagal objektus**

"Iš viršaus į apačią" sistemos skaidymo idėja pavaizduota 4.1 paveiksle. Skaidant automatizuotas valdymo sistemas, yra tikslinga naudotis tokiomis skaidymo gairėmis: [5,6]

- Dekompozicija atliekama taip, kad sukurti objektai vaizduotų realios sistemos objektus, kurie įtakoja vienas kitą tiek elektriniais signalais, tiek fizikiniais dydžiais vykstančiame procese;
- Kita sistemos objektų dalis yra abstraktesnė, t.y. sukurta remiantis technologiniais reikalavimais ( pvz. reguliavimo kontūrai) .
- Toliau sistema skaidoma į nedidelio abstrakcijos laipsnio objektus (pvz. pavaros, vožtuvai ar kiti poveikio elementai).

Nedidelio abstrakcijos laipsnio objektus valdomame procese identifikuoti yra nesudėtinga, o skaidymas į didesnės abstrakcijos objektus, tikslinga skaidyti taip, kad jie vaizduotų tam tikrą, aiškiai apibrėžiamą technologinę operaciją arba tam tikrą technologinių įrenginių funkcijų grupę.

Kita dalis sistemos objektų gali būti labiau abstraktūs, sukurti remiantis technologiniais reikalavimais ir neturintys akivaizdaus fizinio atitikmens valdomame objekte, pvz.: reguliavimo kontūrai, technologinio pobūdžio sąryšiai tarp atskirų gamybos posistemių ir pan.

Pagrindinis UML sudarymo iš P&ID uždavinys yra vienareikšmis valdymo kontūro struktūros atpažinimas pagal nagrinėtus pavyzdžius 2.2.1 skyriuje.

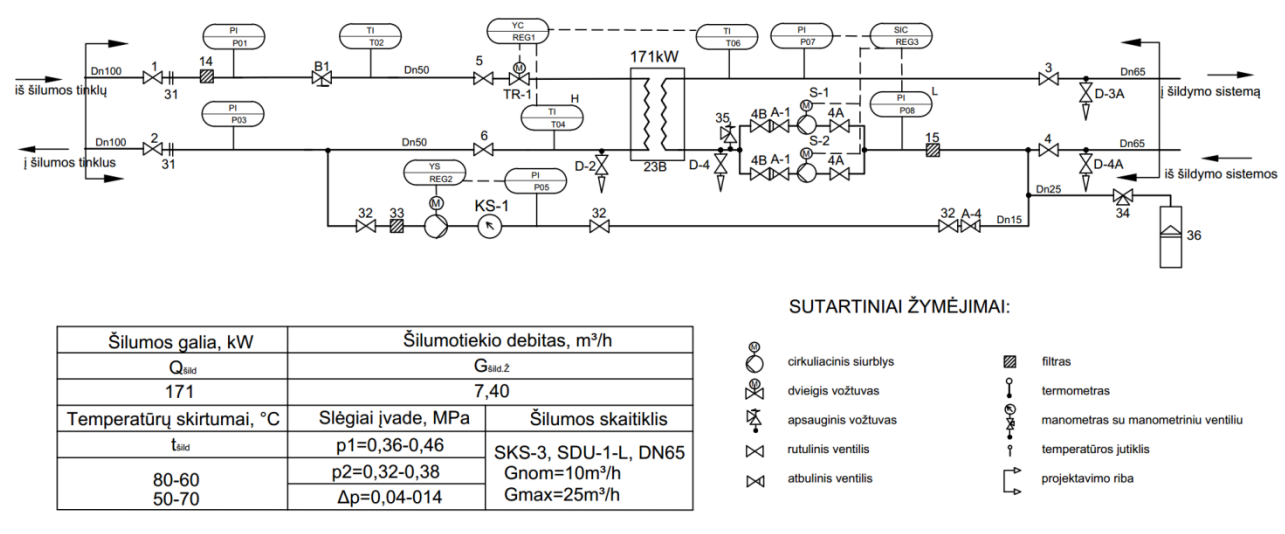

**3.1.2 pav. Šilumos punkto P&ID**

Kadangi P&ID diagramoje yra atvaizduojami valdomi ir nevaldomi ojektai, sistema yra sunkiau suprantama. Elementai, kurie nėra valdomi sistemos nėra aktualūs, todėl tolimesniam nagrinėjimui yra panaikinami.

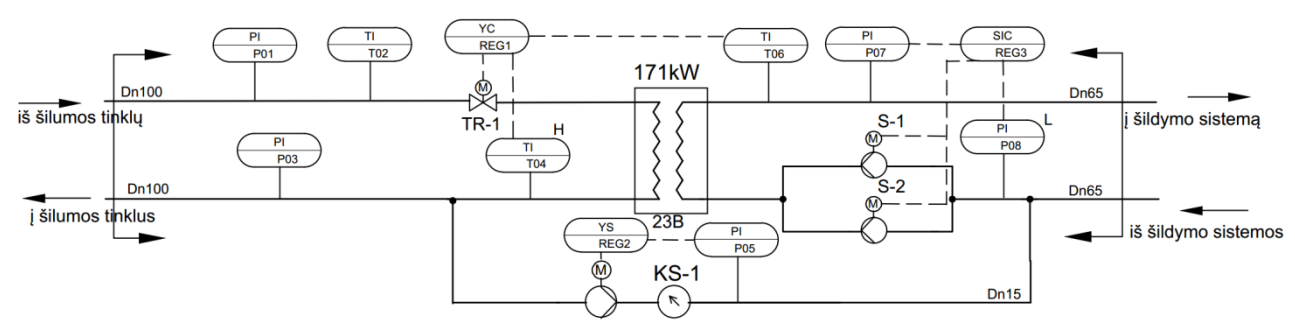

**3.1.3 pav. Šilumos punkto supaprastinta P&ID**

3.1.3 pav. pavaizduota šilumos punkto automatizavimo schema, kurią sudaro:

- Slėgio matavimo prietaisai P01, P03, P05, P07, P08.
- Temperatūrų matavimo prietaisai T02, T04, T06.
- Sklendė TR-1, kuri valdoma pagal temperatūrą T06 ir T04 aukštą ribą.
- Siurlys PS-1, kuris įjungiamas sumažėjus slėgiui P05 ir stadomas jam padidėjus.
- Siurbliai S-1 ir S-2, kurie palaiko vandens slėgį sistemoje P07 ir yra apribojami nuo mažo slėgio P08.

Kituose skyriuose, bus sudaromos šios sistemos UML objektų diagramos, naudojantis keliais skirtingais metodais.

Prieš atliekant transformaciją, reikia sugrupuoti visus galimus elementus į grupes pagal jų atliekamą funkciją. Visose sistemose visus elementus išskaidžius iki įrenginių galima išskirti į tris dažniausiai sutinkamas pagrindines valdymo sistemos grupes:

- Aktuatorius ( elementus darančius sistemai poveikį)
	- o Variklius (ventiliatorius, siurblius, transporterius...)
	- o Sklendes (reguliuojančias sklendes, uždarančius vožtuvus...)
- Jutiklius ( elementus, kurie avaizduoja sistemos paramerus)
	- o Analoginius matavimo prietaisus
	- o Diskretinius matavimo prietaisus
- Valdymo funkcijas ( elementus nusakančius valdymo dėsnius, bei funkcijas)
	- o Tolydinio reguliavimo
	- o Diskretinio reguliavimo

Diagramose aktuatorių elementai yra ryškiai išskiriami skirtingomis formomis, o jutikliai bei valdymo funkcijos atvaizduojamos tokiais pat elementais tik skiriasi jų raidiniai žymėjimai. Todėl tie elementai diagramose bus įvardinti funkcijomis su skirtingomis rūšimis.

Ryšiai tarp šių grupių yra pavaizduoti sujungimo elementais:

- Fizinio lygmens (vamzdžiai, transportavimo linijos...)
- Funkcinio lygmens (atvaizduojamos funkcinės priklausomybės)

Valdymo dėsniui bei priklausomybėms nustatyti naudojamas funkcinis lygmuo, o nuo fizinio lygmens priklauso dėsnio bei funkcijų parametrizavimas. Todėl fizinio lygmens nenaudosime UML diagramų sudarymui.

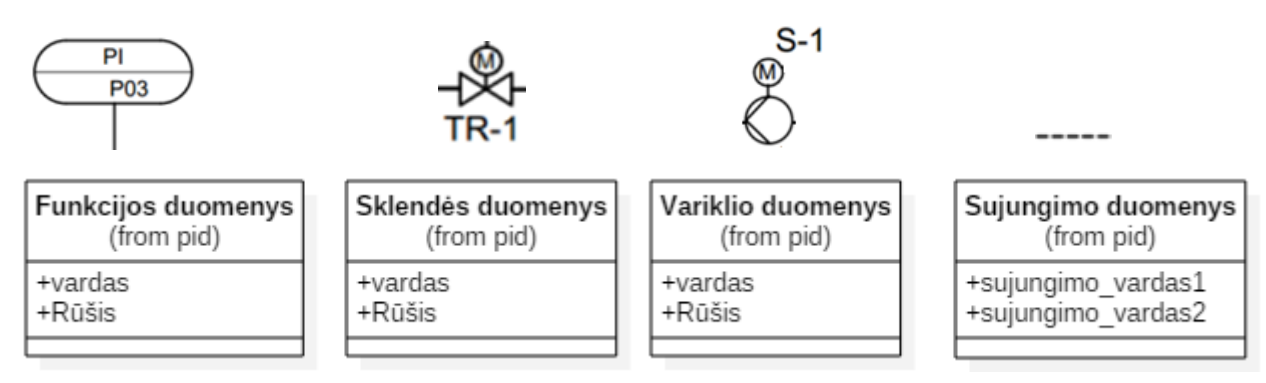

**3.1.4 pav. P&ID simbolių parametrai**

Iš grafinio P&ID žymėjimo pagal 2.2 skyriuje pateikus standartus galima sudaryti 3.1.3 pav. objektus ir suteikti jiems šiuos parametrus:

- Vardas unikalus kiekvieno simbolio raidinis žymėjimas;
- Rūšis įrenginio ar matavimo prietaiso rūšis, pagal jo raidinį bei grafinį žymėjimą;

Sujungimo elementas yra specifinis neturintis jokio identifikatoriaus ir pagal jo grafinį žymėjimą galima nustatyti apjungiančius elementus. Tuomet jį atitinkančiam UML elementui galima priskirti du parametrus, kurie nurodytų apjungiamų elementų vardus.

### <span id="page-25-0"></span>**3.2 UML diagramų transformacijos žemėlapių ir taisyklių sudarymas**

Siekiant konvertuoti P&ID į UML į objektų diagramas, reikia sudaryti transformacijos žemėlapį, kuris apibrėžtų vienareikšmį P&ID objektų ir UML klasių bei objektų atitikmenis. Jie vėliau gali būti naudojami, transformuojant į programinį kodą.

Pirma sukuriamas transformacijos žemėlapis. Jis tipinius schemos elementus keičia UML klasėmis, iš kurių bus kuriami sistemoje esantys objektai.

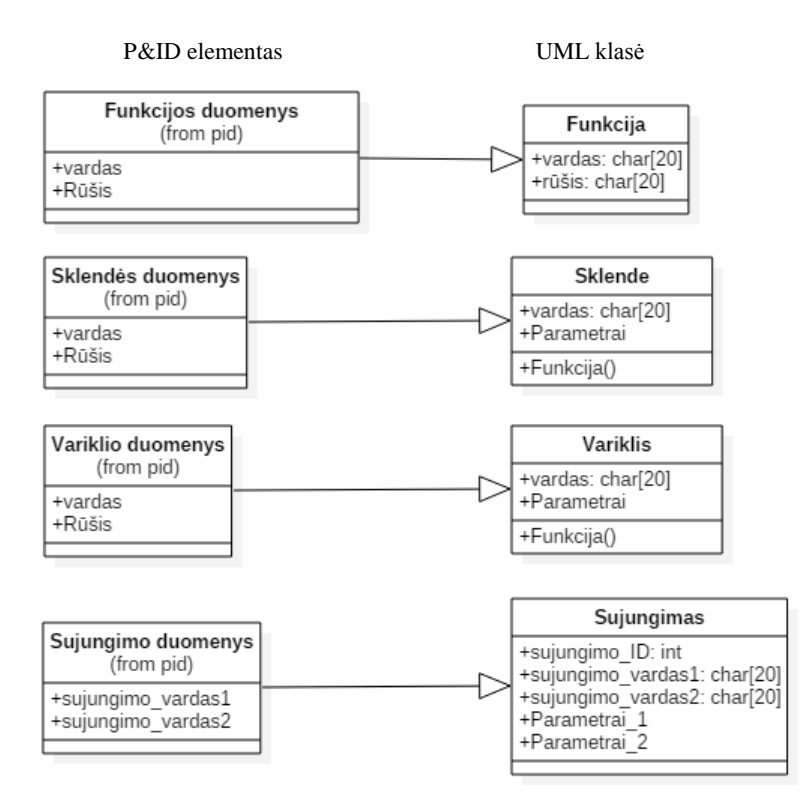

**3.2.1 pav. P&ID objektų ir UML klasių transformacijos žemėlapis**

Keičiant elementus, tiesiogiai visi duomenys perduodami UML klasei, sukuriami papildomi klasės parametrai (elemento rūšis yra parametrų rinkinys) ir atliekamos funkcijos. Sujungimo elementams sukuriamas atskiras ID ( jis neturi savo atskiro vardo), kad būtų galima visus išskirti ir parametrų rinkiniai, kurie yra susieti su sujungtais elementais.

Funkcijos bei sujungimo elementai nėra galutiniai, todėl reikia atlikti papildomų transformacijų bei ryšių realizavimus. Gaunamas funkcijos elementas yra sudarytas arba iš valdymo dėsnio, arba fizikinio dydžio matavimo. Sujungimo elementas yra tarpinė grandis, kuri perduoda parametrus tarp sujungtų elementų.

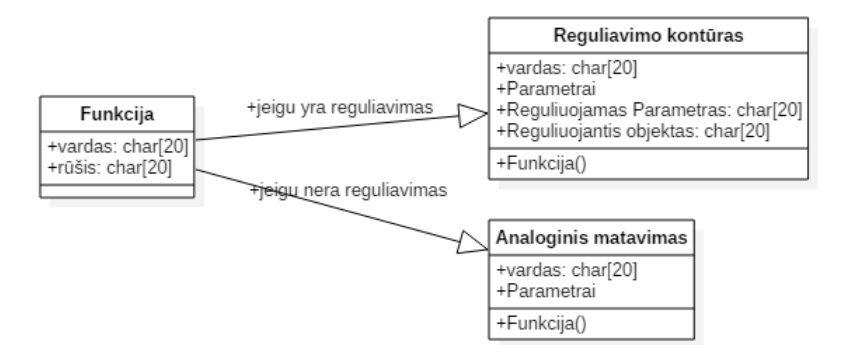

**3.2.2 pav. UML funkcijos klasės išskyrimas į dvi klases**

Funkcijos elementas keičiamas reguliavimo kontūro arba fizikinio dydžio matavimo elementu priklausomai nuo funkcijos rūšies aprašytos 2.2.1 lentelėje:

- Fizikinio dydžio matavimas indikacija, įrašymas, perdavimas.
- Reguliavimo kontūras reguliavimas, valdymas, kontaktų valdymas.

Matavimo ir reguliavimo kontūro klasėms sukuriami papildomi parametrai (elemento rūšis yra parametrų rinkinys) ir atliekamos funkcijos. Reguliavimo kontūrui pridedami parametrai:

- Reguliuojamas parametras nurodantis kuriam matavimui yra daroma įtaka
- Reguliuojantis objektas įtaką darantis elementas

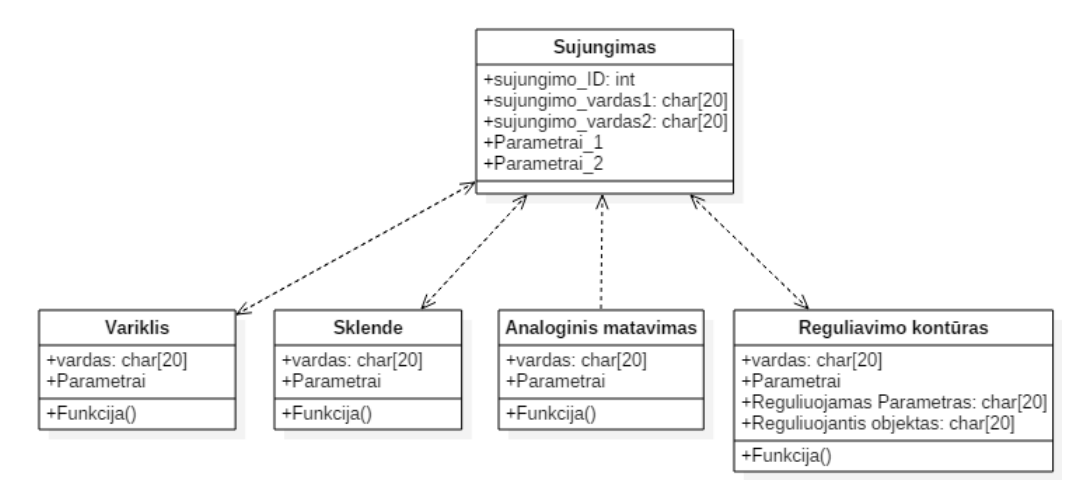

**3.2.3 pav. UML sujungimo klasės ryšiai**

Sujungimo elementas priklausomai nuo sujungiamų objektų duomenis perduoda skirtingomis kryptimis. Perduodami parametrai yra skirtingi kiekvienam objektui, todėl sujungimo elementas tinkantis visiems galimiems sujungimo atvėjams sudaromas iš visų elementų perduodamų parametrų.

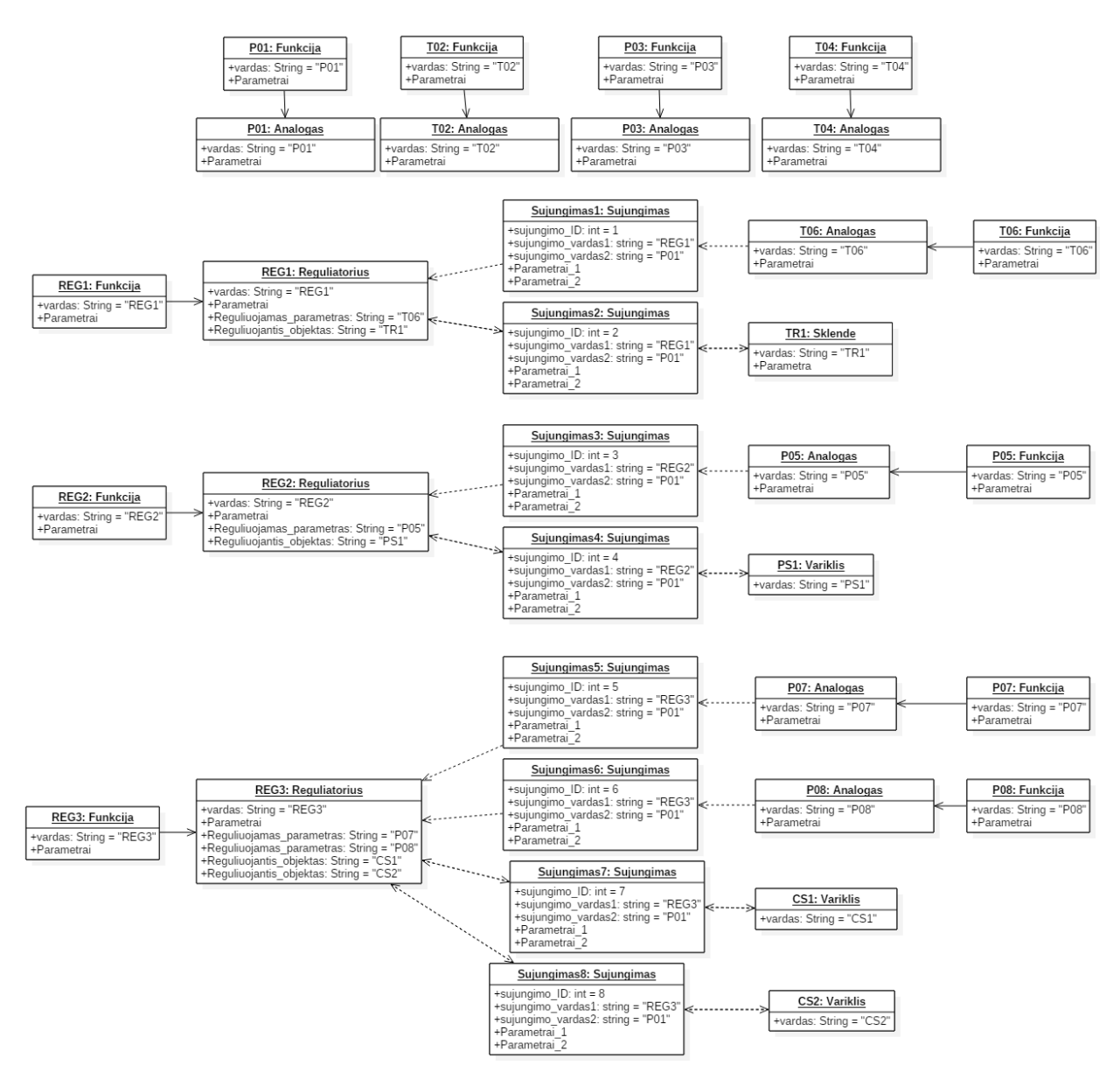

**3.2.2 pav. Supaprastintos UML objektų diagramos**

3.1.2 pav. sistemos UML objektų diagrama, vaizduojanti ryšius tarp elementų, pateikta 3.2.2pav. Objektas keičiamas kitu yra sujungtas linija su rodykle, o darantis poveikį kitam objektui yra sujungtas punktyrinėmis linijomis su rodyklėmis. Rodyklės kryptys nurodo duomenų apsikeitimo arba elementų keitimo puses.

Keičiant P&ID elementus tiesiogiai, sukurtose UML diagramose gaunami papildomi funkcijos objektai. Jie nesuteikia jokios naudingos informacijos, o sujungimo elementai be reikalo apkrauna diagramos vaizdą. Siekiant sumažinti elementų skaičių diagramose, reikia atlikti dalinį duomenų apdorojimą.

### <span id="page-28-0"></span>**3.3 Duomenų apdorojimas, prieš kuriant UML daigramas**

Susidūrus su problemomis keičiant elementus tiesiogiai, atliekamas pradinis duomenų apdorojimas. Ir tik tada sudarinėjami UML objektai. Siekiant sukurti lengviau suprantamą UML diagramą naudojant mažiau elementų, kiekvienas atspindintis aiškią tos sistemos funkciją arba elementą, jos išskiriamos į dvi atskiras diagramas:

- Visų sistemos objektų diagramą
- Ryšių tarp sistemos objektų diagramą

Sudarant visos sistemos objektų diagramą, pirma išskiriamos funkcijos į fizikinių dydžių matavimus matavimus ir reguliavimo kontūrus ir panaikinamas sujungimo elementas.

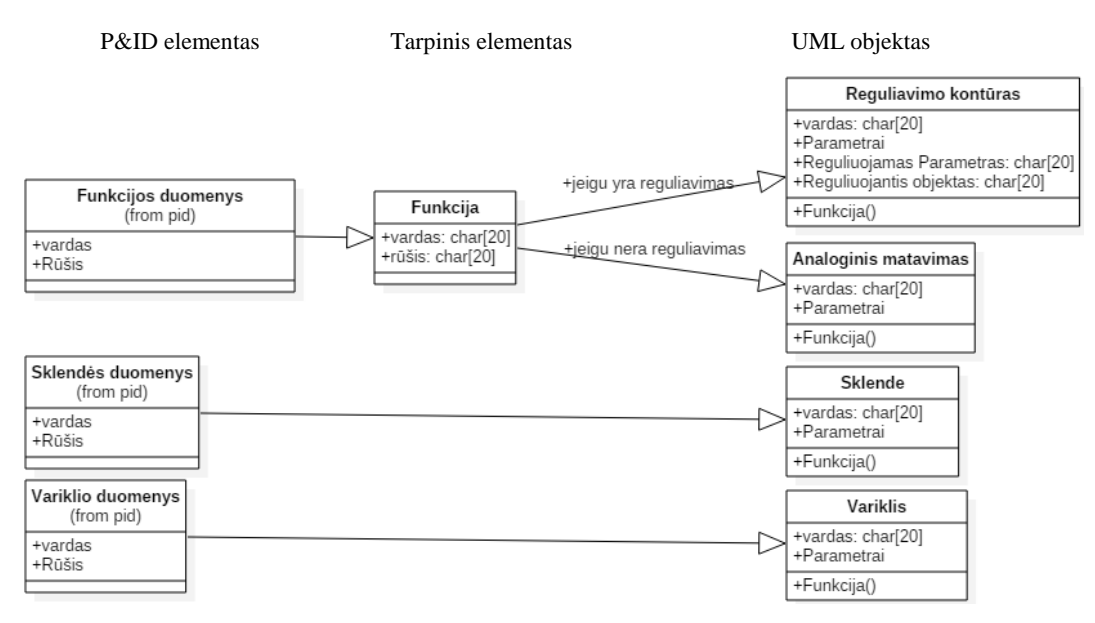

**3.3.1 pav. P&ID objektų ir UML klasių ir objektų transformacijos žemėlapis**

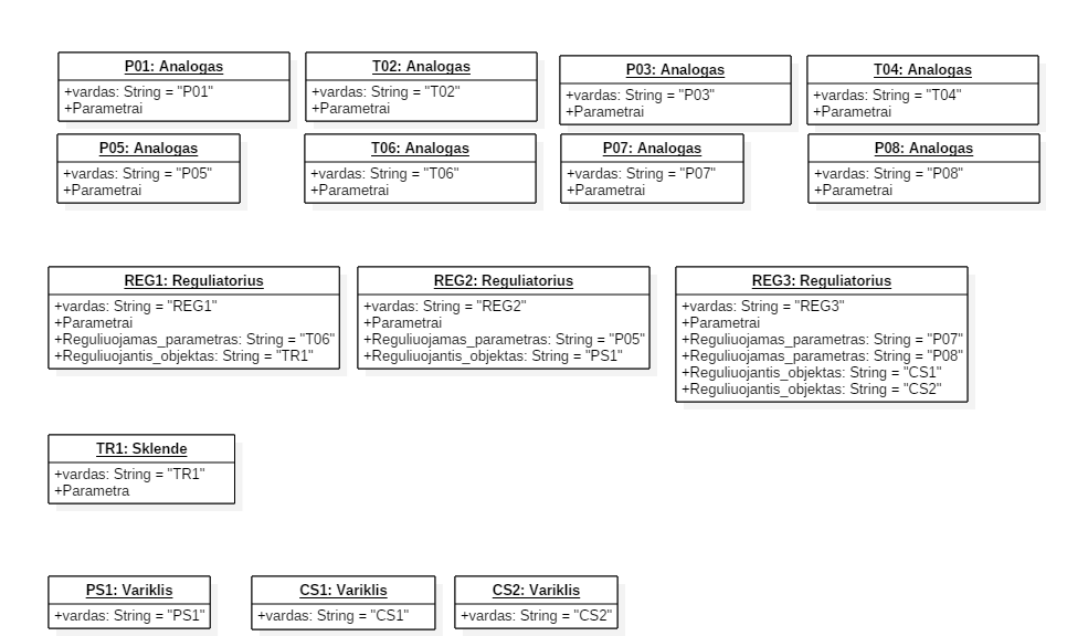

**3.3.2 pav. Supaprastinta visų sistemos įrenginių UML diagrama**

Sukūrus visus sistemos objektus, galima kurti ryšių diagramą. Ši diagrama kuriama antroji, kadangi pirmoje diagramoje elementai yra parametrizuoti atitinkamai pagal P&ID. Taip išvengiami nesutapimai tarp objektų, esančių skirtingose diagramose. Sujungimo elementas turi pakankamą informacijos kiekį sudaryti ryšių diagramai.

Sujungimo elementai gali susieti šių elementų grupes:

- Variklis Reguliavimo kontūras
- Sklendė Reguliavimo kontūras
- Reguliavimo kontūras Reguliavimo kontūras
- Matavimas Reguliavimo kontūras

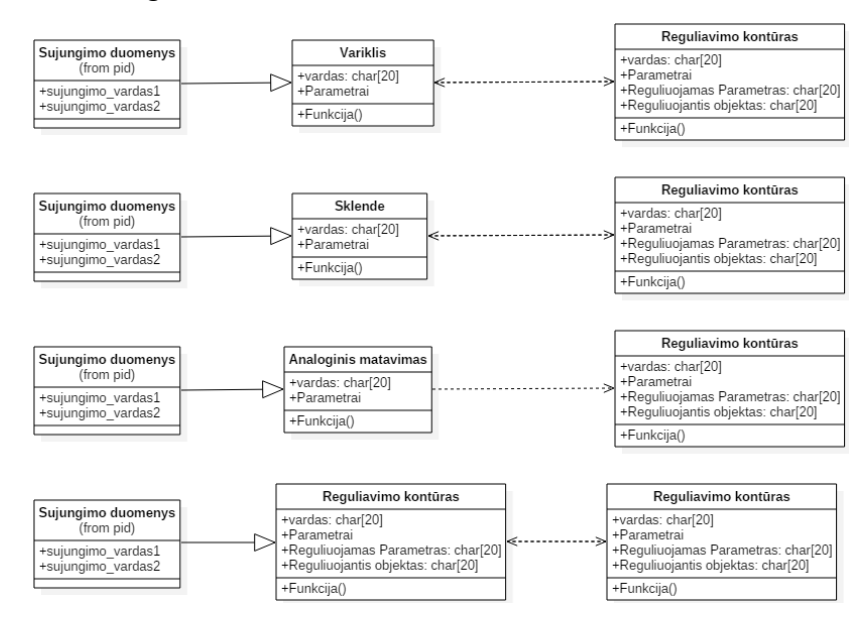

**3.3.3 pav. P&ID sujungimo ir UML objektų ryšių transformacijos žemėlapis**

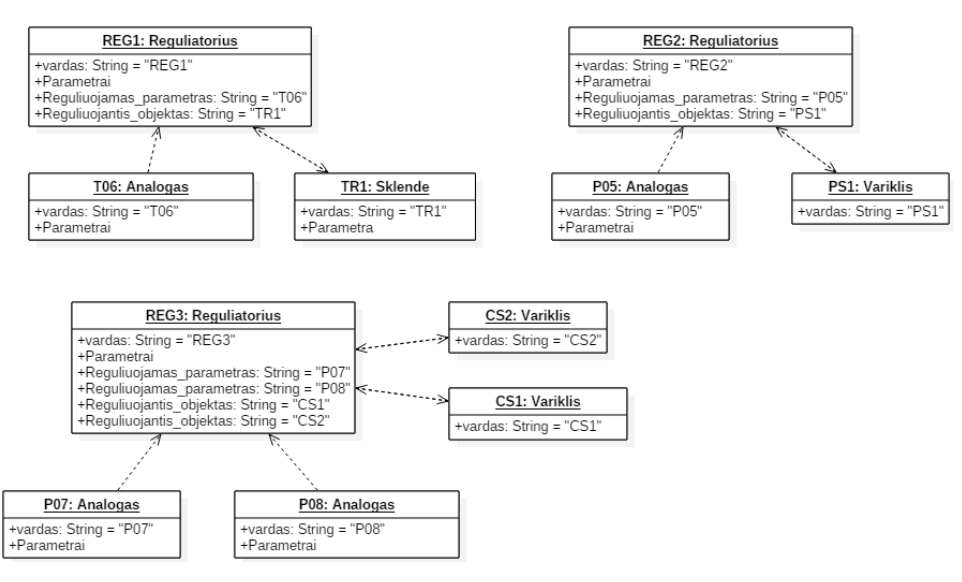

**3.3.4 pav. Supaprastinta objetų ryšių UML diagrama**

Sudarius 3.1.2pav. esančios sistemos UML transformacijos žemėlapius dviem metodais, galima sudaryti jų rezultatų palyginimų lentelę.

| Lyginamas parametras                 | Tiesioginio keitimo | Dalinio apdorojimo |
|--------------------------------------|---------------------|--------------------|
| Sistemos objektų perkėlimas          | Paprastas           | Paprastas          |
| Valdymo kontūrų suradimas            | Paprastas           | Paprastas          |
| Generuojamos programos sudėtingumas  | Sudėtingas          | Vidutinis          |
| Valdymo logikos priskyrimas kontūrui | Vidutinis           | Paprastas          |
| Sistemos supratimas pagal modelj     | Sudėtingas          | Vidutinis          |
| Objektų dubliavimas                  | Yra                 | Nėra               |
| UML diagramų skaičius                |                     | 2                  |

**3.3.5 lent. Metodų palyginimas**

Abu metodai yra panašūs. Pagrindinis skirtumas yra papildomas duomenų apdorojimas, o ne tiesioginis keitimas. Atlikus dalinį duomenų apdorojimą, vienoje diagramoje išryškinami visi sistemos elementai, o kitoje elementų tarpusavio ryšiai. Kadangi reguliavimo kontūras nėra fizinis elementas, o programinis sprendimas, jį galima pašalinti iš sistemos elementų diagramos. Tada ši diagrama taptų visų sistemos fizinių elementų diagrama.

Toliau darbe bus nagrinėjamas sistemos keitimas, naudojant dalinio apdorojimo metodą. Pagal šį metodą modelio sukūrimas yra lengvesnis ir naudojamų elementų skaičius yra mažesnis.

## <span id="page-31-0"></span>**3.4 Trečio skyriaus išvados**

- Norint sudaryti UML diagramas ir elementus, reikia sudaryti tikslų vienareikšmį elementų keitimo žemėlapį, kuris yra sistemos pagrindas. Remiantis šiuo žemėlapiu yra kuriami visi sistemos elementai ir ryšiai tarp jų.
- Atliekant P&ID transformavimą į UML, reikalingas papildomas duomenų apdorojimas, kuris supaprastina gaunamą UML diagramą, sukuriant tik galutinius sistemos elementus.

# <span id="page-32-0"></span>**4 Automatinis P&ID keitimas į UML ir programinio kodo kūrimas**

Keičiant iš P&ID į UML ir programinį kodą, visas atliekamas pracedūras galima išskirti į 4 pagrindines dalis:

- Vaizdo atpažinimo
	- o Teksto atpažinimo
	- o Elementų atpažinimo
	- o Punktyrinių linijų radimo
- Dalinio apdorojimo
	- o Funkcijų elementų keitimo į kitus elementus
	- o Elementų grupavimo
	- o Sujungimo elemento keitimo
- UML diagramų sudarymo iš turimos informacijos
- Programinio kodo sudarymo

Šio darbo metu P&ID diagramos yra sudarytos "AutoCAD" programiniu paketu, naudojant šabloninius vienodo dydžio elementus. Brėžiniai yra eksportuojami i ...PNG" failus 300dpi. Diagramų apdorojimas atliekamas Matlab programiniu paketu, kurio programos kodas pateiktas 7.1 priedo skyriuje.

Teksto atpažinimui naudojamas atviro kodo OCR programa "Tesseract", kuri atpažįsta atskiras raides ir nurodo jos koordinates. Siekiant gauti mažiau klaidingų duomenų, atliekamas algoritmo apmokymas skirtingomis kalbomis ir skirtingais šriftais. Vėliau visi šalia esantys simboliai yra grupuojami, taip sudaramos žodžių grupės bei pašalinamos jos iš atpažįstamo vaizdo.

Elementams, esantiems 2.2.2 lentelėje, rasti naudojamas šablonų metodas. Šis metodas yra pakankamas kai:

- Elementai yra horizontalūs arba vertikalūs, šablonus užtenka pakreipti pagal keturias galimas elementų padėtis.
- Standartizuoti elementų dydžiai.

Suradus elementą jis yra panaikinamas iš nuotraukos. Visiems elementams priskiriami žodžių junginiai, kurie yra arčiausiai jų.

Punkyrinėms linijoms surasti naudojama modifikuota Hough transformacija. Ieškomos tik horizontalios ir vertikalios linijos, kurios yra atrenkamos lyginant maksimalų ir minimalų galimą ilgį. Grupuojamos su šalia esančiomis linijomis, kurios yra nutolę ne didesniu negu maksimalus galimas tarpo ilgis (maksimalus punktyro ilgis – 40, minimalus ilgis – 0,3 maksimalaus, tarpo ilgis – 0,8 maksimalaus).

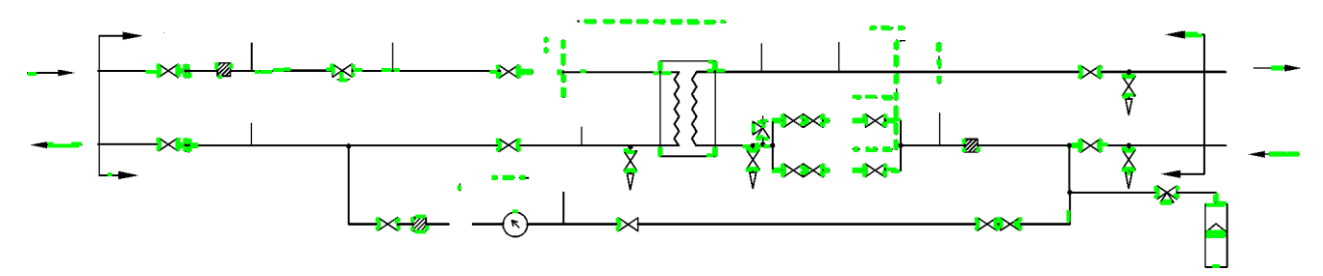

**4.1 pav. Hough punktyrų radimas, naudojant "Prewitt" kraštinių radimo metodą**

Kadangi linijos esančios diagramoje yra platesnės negu vieno pikselio, todėl atliekant kraštų ieškojimo algoritmus atsiranda papildomos linijos, kurios sudarytų dubliuotus junginius. Siekiant to išvengti naudojama morfologinė ploninimo erozija.

Diagramoje kai kurios linijos dėl braižymo netikslumų nėra visiškai horizontalios ar vertikalios, todėl atpažįstamos kaip punktyrinių linijų nuotrupos. Siekiant sumažinti šį požymį, papildomai ieškomos linijos, kurios yra ilgesnės negu galimos punktyrinės linijos ir yra panaikinamos.

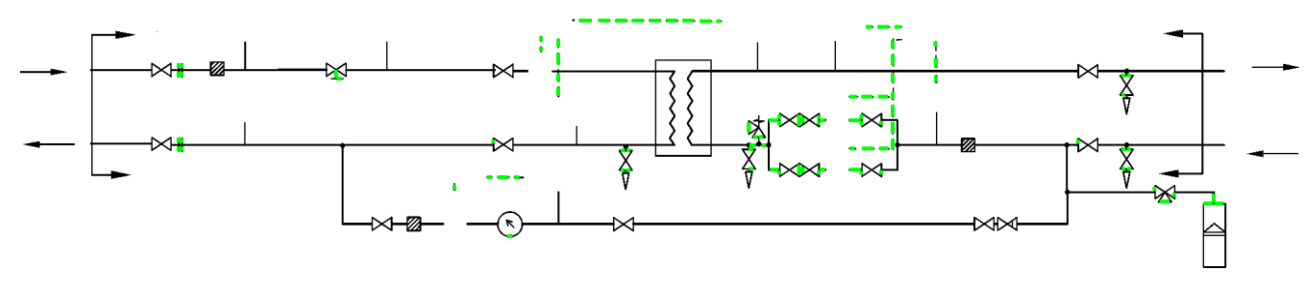

**4.2 pav. Hough punktyrų radimas, naudojant morfologinį ploninimo metodą**

Klaidingus atpažinimus lemia linijų persidengimai ir diagramoje likę valdymui neaktualūs elementai. Juos panaikinus, punktyrinės linijos būtų aptinkamos didesniu tikslumu.

Funkcijos elementai keičiami į matavimo arba reguliavimo elementą atitinkamai pagal esamos funkcijos rūšį ( pagal 3.2 skyriuje aprašytą metodą).

4.2 pav. Visos surastos punktyrinės linijos yra traktuojamos kaip sujungimo elementai, bet ne visos sujungia elementus. Elementai, kurie sujungia mažiau nei du vykdiklius arba funkcijas, yra pašalinami dėl klaidingų atpažinimų. Kiekvienai likusiai punktyrinei linijai suteikiamas unikalus numeris, kuris yra priskiriamas sujungiamiems elementams.

Po kiekvienos operacijos yra atvaizduojamas paveikslėlis su aptiktais elementais, juos paženklinant apskritimais, o tolimesniai operacijai aptikti elementai yra pašalinami. Atlikus automatizuotą diagramos atpažinimą vartotojui reikia patikrinti ar visa reikalinga informacija yra atpažinta.

Visi duomenys apie elementus yra perkeliami į "Excel" failą "eksportas.xls", pagal importavimo struktūrą tinkančią "Visual Paradigm" programiniam paketui. Failo pavyzdys pateiktas 7.2 priedo skyriuje.

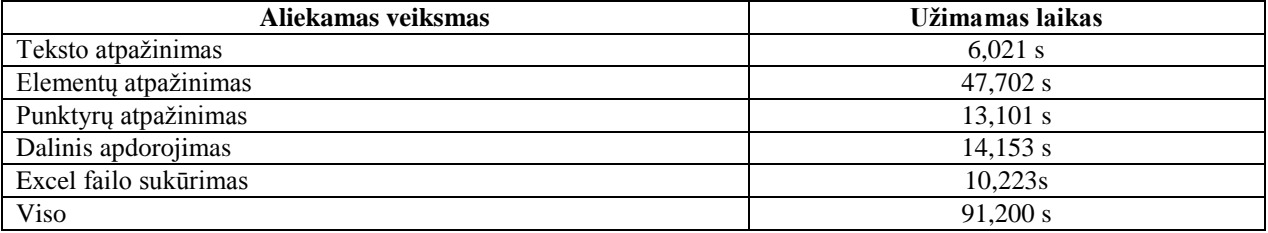

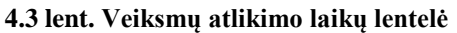

Testavimas atliktas naudojant personalini kompiuterį urintį: 4 branduolių 2,8 GHz procesorių, 8GB operatyviosios atminties, GeForce GT730 2GB vaizdo plokštę.

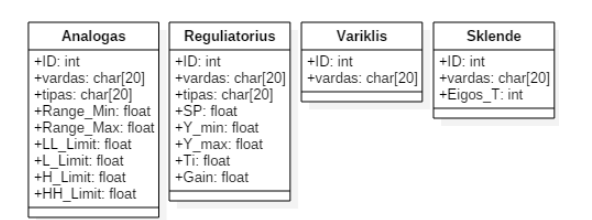

**4.4 pav. UML objektai su visais galimais parametrais**

Kiekvienas elementas pagal savo rūšį turi skirtingų parametrų komplektą pateiktą 4.4 pav., kuris yra priskiriamas sukuriant kiekvieną elementą.

P01:Analogas  $+ID: int = 1$ +vardas String<sub>1</sub>.

**4.5 pav. Importuota UML diagrama**

Importavus failą į "Visual Paradigm" paketą sukuriama nauja objektų diagrama su visais elementais ir ryšiais. Kadangi importuojant nėra nurodomi elementų dydžiai bei kordinatės, todėl reikia juos išdėstyti bei pakeisti jų dydžius rankiniu būdu.

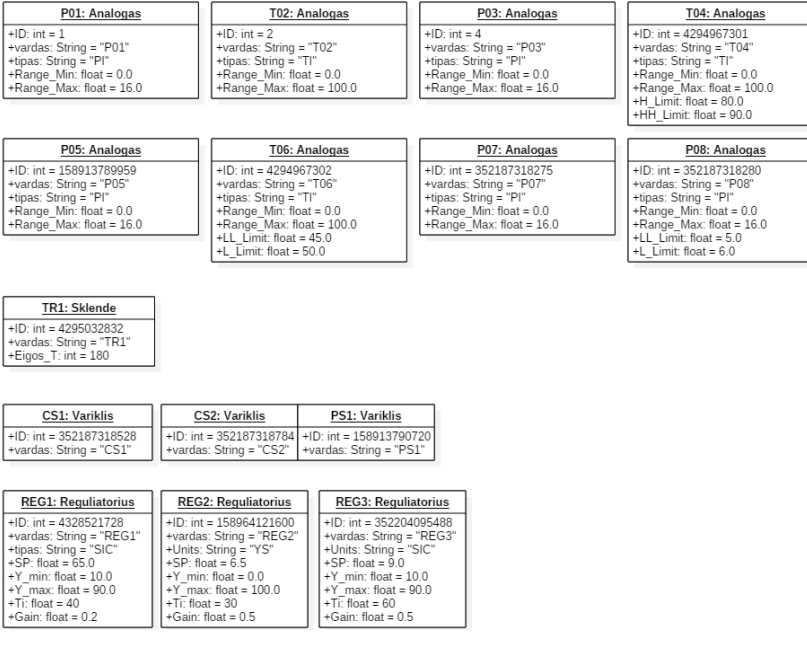

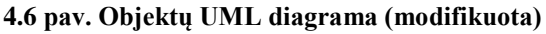

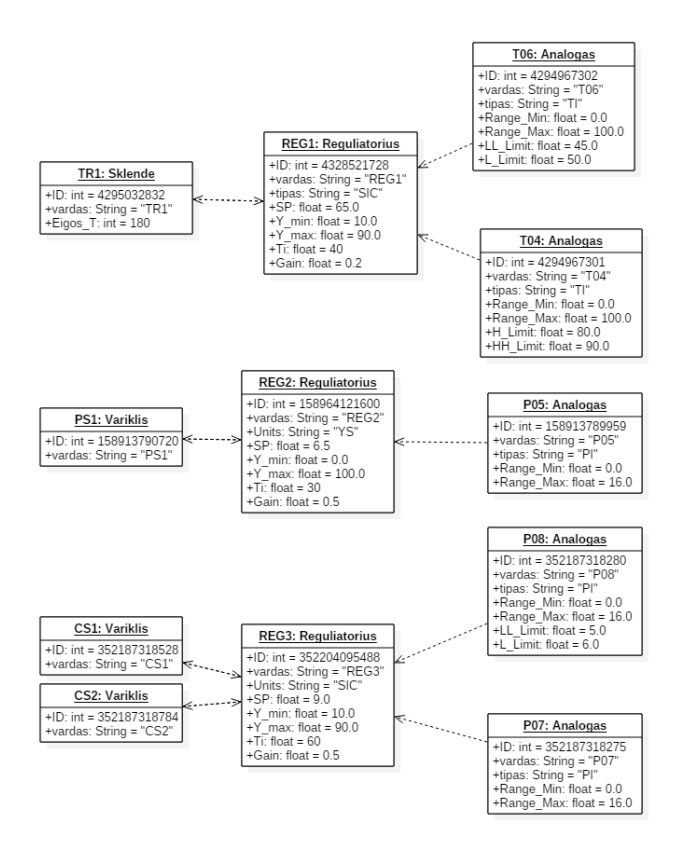

**4.7 pav. Ryšių tarp objektų UML diagrama**

Atsižvelgiant į sistemos reikalavimus ir įrangos specifikaciją rankiniu būdu patikrinami visi elementai ir pakeičiamos parametrų vertės ir panaikinami tie parametrai, kurie nėra naudojami (kaip perspėjančios ar reguliavimo ribos LL\_Limit, Y\_min...).

Programinio kodo generavimas iš UML diagramų (7.3 priedo skyriuje pavyzdys) yra skirtas sukurti visiems sistemos elementams ir struktūrai. Ryšių realizavimas ir funkcijų vykdymo tvarka yra atliekama vartotojo.

## <span id="page-37-0"></span>**4.1 Ketvirto skyriaus išvados**

- Sukurtas P&ID diagramos analizės algoritmas, naudojantis UML transformacijos žemėlapiu ir taisyklėmis, keičiantis į UML diagramas.
- Sudarytį šablonai UML diagramų keitimui į programinį kodą
- Kuriant UML diagramas, visi elementai yra sukuriami su visais jiems keičiamais parametrais, todėl reikia įsiterpti vartotojui ir juos surašyti pagal sistemos specifikaciją bei panaikinti keitimo neatitikimus. Siekiant sumažinti vartotojo įsiterpimą, reikalinga papildoma apdorojimo operacija, apdorojanti elementų specifikaciją.

## <span id="page-38-0"></span>**5 Produkto testavimas**

Patikrint šio metodo praktinį pritaikomumą buvo atlikti bandymai įmonėje AB "Axis Industries". Siekiama sukurti produktą, kuris galėtų atlikti valdymo, duomenų perdavimo ir kaupimo funkciją. Šiam produktui buvo suformuoti šie reikalavimai:

- Atlikti realaus laiko valdymo užduotį (nuokrypis ne daugiau 1ms)
- Atlikti temperatūrų matavimą naudojant 1-wire sąsają
- Turėti bent 32Mb laisvos atminties archyvų kaupimui
- Perduoti duomenis GSM modemu į serverį
- Galimybė nusiskaityti duomenis naudojant "Modbus TCP/IP" protokolu
- Nuskaityti duomenis ..Modbus RS485" protokolu iš firmoje gaminamų modulių
- Galimybė nuskaityti apskaitos prietaisus M-Bus ir RS-232 sąsaja

Prototipo testavimas atliekamas naudojant "Raspberry pi 2" maketą su papildomu moduliu, kuris išplečia maketo galimybes. Kad tenkintų keliamus reikalavimus, naudojant "Raspbian Jessie" *Linux* distribuciją, naudojant 4.1.20 kernel versiją.

Papildomo modulio schema pateikta 7.4 priede.

GSM modemui Telit UL865 komunikuoti naudojamas vidinis UART, o RS-232, RS-485 ir M-Bus komunikacijoms naudojamos mikroschemos SC16IS740, naudojant SPI sąsają. Kadangi maketas neturi vidinio laikrodžio, naudojamas išorinis PCF8563 realaus laiko laikrodis, pajungtas prie I2C.

Vykdomos užduoties nuokrypiui skaičiuoti naudojami keli skirtingi apkrovimai, bei kernel versijos, atliekant milijoną ciklų, kurie yra kviečiami kas 10ms.

| Kernel versija   | 0% apkrovimas |     |     | 100% apkrovimas |     |      |
|------------------|---------------|-----|-----|-----------------|-----|------|
|                  | Min           | Vid | Max | Min             | Vid | Max  |
| 4.1.20           |               | 44  | 530 | 35              | 81  | 2561 |
| 4.1.20 Preemt_RT |               | 45  | 243 | 27              | 61  | 321  |
| 3.18.20 Xenomai  |               | 25  | 6 I | 20              | 52  | 135  |

**5.1 lent. Vykdomos užduoties nuokrypių mikrosekundėmis lentelė**

Naudojant *Preempt\_RT* ir *Xenomai* kernel versijas, yra tenkinami užduoties vykdymo apribojimai. Todėl užduotims, kurioms yra svarbūs laiko apribojimai, reikia naudoti modifikuotą *kernel* versiją.

#### **Diagnostika**

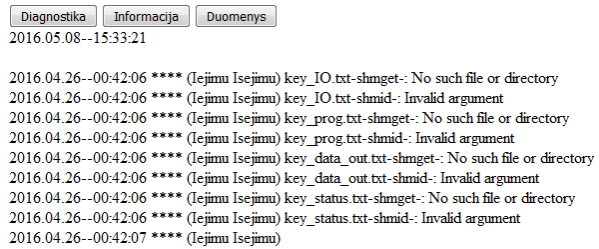

#### **5.1 pav. Web puslapis**

Įrenginio diagnostikai, informacijai ir duomenų atvaizdavimui yra sukurtas internetinis puslapis, kuris atvaizduoja duomenis iš programos sukurtų duomenų failų.

Sudarius 3.1.2 paveiksle pavaizduotos sistemos UML diagramas, jos yra keičiamos programiniu kodu, tinkančiu šiam produktui. Šio programinio kodo pilnam sistemos valdymui nepakanka, todėl reikia įsiterpti inžinieriui sudarant programos vykdymo sekas, intervalus, naudojamas funkcijas.

Patikrinti automatizuoto keitimo ir kitų naudojamų praktikų programos sudarymo laikus atlikti sistemos programavimo darbai naudojant skirtingus metodus.

| Užimamas laikas | Realityvi programinių klaidų<br>sudarymo tikimybė |  |
|-----------------|---------------------------------------------------|--|
| 7 d.            | 100%                                              |  |
| 5 d.            | $~230\%$                                          |  |
| 3 d.            | $~15\%$                                           |  |
|                 |                                                   |  |

**5.1 lent. Programos kūrimo laikų lentelė**

Atliekant sistemų keitimą į UML diagramas ir keičiant jas į programinį kodą yra sumažinama klaidų tikimybė ir laiko sąnaudos. Maksimaliai sumažinti klaidų skaičių galima tik pilnai automatizavus visą procesą ir sudarius programinį paketą, kuriuo būtų galima konfiguruoti sistemos parametrus.

## <span id="page-40-0"></span>**5.1 Penkto skyriaus išvados**

- Sukurtas ir užprogramuotas įrenginys, naudojantis darbe aprašytu metodu.
- Palyginti programos kūrimo laikai naudojantis skirtingas praktikoje naudojamais metodais.
- Pilnam keitimui į programinį kodą UML diagramų nepakanka, reikia papildų įrangos ir sistemos valdymo specifikacijos perdavimo metodų.

# <span id="page-41-0"></span>**6 Išvados**

- Sudarytas metodas P&ID diagramų transformacijos į UML aprašus.
- Sudarytas algoritmas vienareikšmiškai keičiantis ir klasifikuojantis P&ID elementus.
- Pilnam keitimui į programinį kodą UML diagramų nepakanka, reikia papildų įrangos ir sistemos valdymo specifikacijos perdavimo metodų.

## **7 Literatūra**

<span id="page-42-0"></span>1. ISO/IEC 19505-1:2012(E). "Information technology - Object Management Group Unified Modeling Language (OMG UML)", Infrastructure, 2012 m., 230 p.

2. ["Model](http://en.wikipedia.org/wiki/Unified_Modeling_Language) driven development of industrial process control applications", David Hastbacka, Timo Vepsalainen, Seppo Kuikka, 2011 m., 14p

3. <http://ir18.ugent.be/cms/files/webform/CODES1-MESMFinal.pdf> 2014.03.10

4. [http://elektra-](http://elektra-ku.lt/attachments/File/Studentams/Automatizavimo_sistem___schemotechnika_2009.pdf)

[ku.lt/attachments/File/Studentams/Automatizavimo\\_sistem\\_\\_\\_schemotechnika\\_2009.pdf](http://elektra-ku.lt/attachments/File/Studentams/Automatizavimo_sistem___schemotechnika_2009.pdf) 2014.03.11

5. "Batch Processing Systems Engineering: Fundamentals and Applications for Chemical Engineering" G. V. Reklaitis Springer, 1996 m., 868 psl.

6. [http://www.sesam-](http://www.sesam-world.dk/_isa/ISA%2095%20Part%201%20CDV03/ISA950001_Update_CDV03.pdf)

[world.dk/\\_isa/ISA%2095%20Part%201%20CDV03/ISA950001\\_Update\\_CDV03.pdf](http://www.sesam-world.dk/_isa/ISA%2095%20Part%201%20CDV03/ISA950001_Update_CDV03.pdf) 2014.03.20

8. Elecia White, "Making Embedded Systems Design Patterns for Great Software", 2011 m., 330p

9. Rong Chen, Marco Sgroi, Grant Martin, Luciano Lavagno, Alberto Sangiovanni- Vincentelli, Jan Rabaey, ..Embedded System Design Using UML and Platforms", 11p

10. [http://www.tutorialspoint.com/uml/uml\\_class\\_diagram.htm](http://www.tutorialspoint.com/uml/uml_class_diagram.htm) 2014.10.01

11. [http://pic.dhe.ibm.com/infocenter/rsarthlp/v8/index.jsp?topic=%2Fcom.ibm.xtools.modeler](http://pic.dhe.ibm.com/infocenter/rsarthlp/v8/index.jsp?topic=%2Fcom.ibm.xtools.modeler.doc%2Ftopics%2Fcclassd.html) [.doc%2Ftopics%2Fcclassd.html](http://pic.dhe.ibm.com/infocenter/rsarthlp/v8/index.jsp?topic=%2Fcom.ibm.xtools.modeler.doc%2Ftopics%2Fcclassd.html) 2014.10.01

12. [http://dspace.cc.tut.fi/dpub/bitstream/handle/123456789/6086/alho.pdf?sequence=3&isAllo](http://dspace.cc.tut.fi/dpub/bitstream/handle/123456789/6086/alho.pdf?sequence=3&isAllowed=y) [wed=y](http://dspace.cc.tut.fi/dpub/bitstream/handle/123456789/6086/alho.pdf?sequence=3&isAllowed=y) 2014.10.01

13. "Technologinių procesų automatizavimas ir valdymas", Vytautas Aleksa, Vytautas Galvanauskas, 2011m., 284p.

14. <http://www.uml-diagrams.org/profile-diagrams.html> 2014.11.05

15. [http://www.sparxsystems.com.au/downloads/whitepapers/UML\\_Tutorial\\_Part\\_2\\_Introducti](http://www.sparxsystems.com.au/downloads/whitepapers/UML_Tutorial_Part_2_Introduction.pdf) [on.pdf](http://www.sparxsystems.com.au/downloads/whitepapers/UML_Tutorial_Part_2_Introduction.pdf) 2014.11.05

16. [http://www.tutorialspoint.com/uml/uml\\_basic\\_notations.htm](http://www.tutorialspoint.com/uml/uml_basic_notations.htm) 2015.03.05

17. <http://www.uml-diagrams.org/use-case-diagrams.html> 2015.04.02

18. "IEC 62424", International standard, 2008 m., 140p.

19. A. Kleppe, J. Warmer, W. Bast, "MDA Explained – The Model-Driven Architecture: Practice and Promise", 2003m., 192 p.

20. [http://ac.els-cdn.com/S1571066106001435/1-s2.0-S1571066106001435](http://ac.els-cdn.com/S1571066106001435/1-s2.0-S1571066106001435-main.pdf?_tid=6b1528ae-821d-11e4-80b9-00000aacb35f&acdnat=1418402539_cee8b2d67fc5170fce77810cabe971c2) [main.pdf?\\_tid=6b1528ae-821d-11e4-80b9-](http://ac.els-cdn.com/S1571066106001435/1-s2.0-S1571066106001435-main.pdf?_tid=6b1528ae-821d-11e4-80b9-00000aacb35f&acdnat=1418402539_cee8b2d67fc5170fce77810cabe971c2) [00000aacb35f&acdnat=1418402539\\_cee8b2d67fc5170fce77810cabe971c2](http://ac.els-cdn.com/S1571066106001435/1-s2.0-S1571066106001435-main.pdf?_tid=6b1528ae-821d-11e4-80b9-00000aacb35f&acdnat=1418402539_cee8b2d67fc5170fce77810cabe971c2) 2015.04.05

43

21. "Process modeling using UML" G. ENGELS, A. F¨ORSTER, R. HECKEL, S. TH¨ONE, 2008 m., 31p

22. [http://publib.boulder.ibm.com/infocenter/rsdvhelp/v6r0m1/index.jsp?topic=%2Fcom.ibm.x](http://publib.boulder.ibm.com/infocenter/rsdvhelp/v6r0m1/index.jsp?topic=%2Fcom.ibm.xtools.transformations.doc%2Ftopics%2Fccpptransf.html) [tools.transformations.doc%2Ftopics%2Fccpptransf.html](http://publib.boulder.ibm.com/infocenter/rsdvhelp/v6r0m1/index.jsp?topic=%2Fcom.ibm.xtools.transformations.doc%2Ftopics%2Fccpptransf.html) 2016.02.15

23. <http://www.dthomas.co.uk/dtalm/products/technologies/why-use-uml.htm> 2016.03.02

24. "Batch Control Part 1: Models and Terminology", American National Standard, 98p

25. "OMG Unified Modeling Language Infrastructure", OMG, 2011 m., 230p.

## <span id="page-44-0"></span>**8 Priedai**

#### <span id="page-44-1"></span>**8.1 Matlab programos kodas**

#### **8.1.1 Pagrindinė programa**

```
clear all;
close all;
addpath('C:\Users\Aldis\Desktop\magistrinis\magistrinis\matlabas\foto')
addpath('C:\Users\Aldis\Desktop\magistrinis\magistrinis\matlabas\funkcijos')
addpath('C:\Users\Aldis\Desktop\magistrinis\magistrinis\matlabas\templates')
warning('off', 'Images:initSize:adjustingMag');
nuotrauka='schema_pilna20160412.png';
punkt_linija=30;
punk \overline{k}of=0.3;
peak_sk=150;
riba=0.1;
     raides= 1;
     objektai=1;
     tekstas=1;
     naikinti_linijas=1;
     naikinti_teksta1=1;
     naikinti_teksta=1;
     linijos=1;
 grupavimas=1;
 failas=1;
visas = imread(nuotrauka);
Pilkas_pav = rgb2gray(visas);
dyd=size(Pilkas_pav);
if objektai==1 
radimo_riba=0.65;
 template=imread('sklende be.png');
 Pilkas T = rgb2gray(template);
 [Pilkas_pav, sk_kiek, 
sk_kord_x1,sk_kord_x2,sk_kord_y1,sk_kord_y2,sk_kof]=func_template(Pilkas_pav,Pilkas_T,'sklendes',radimo_riba,4,0);
 radimo_riba=0.65;
 template=imread('siurblys_be.png'); 
 Pilkas_T = rgb2gray(template);
 [Pilkas_pav, var_kiek, 
var_kord_x1,var_kord_x2,var_kord_y1,var_kord_y2,var_kof]=func_template(Pilkas_pav,Pilkas_T,'variklis',radimo_riba,
4,1);imwrite(Pilkas_pav,'tesses.png') 
end
if raides==1
     system('start tesseract.exe tesse.png text makebox');
    pause(5);
end 
if tekstas==1 
    [teksto_x1,teksto_x2,teksto_y1,teksto_y2,raides,teksto_grupe] = teksto_tvarkymas( Pilkas_pav,dyd,4);
    teksto \bar{s}k=length(teksto x1);
     teksto_unik=unique(teksto_grupe);
     ilgis=length(teksto_unik);
    for i = 1 \cdot i \ln is
        teksto kiekis(i) = sum(teksto grupe==teksto unik(i));
     end
     figure, imshow(Pilkas_pav), hold on; 
     title(['tik tie kur po 1 raudoni kiti melyni']);
     for i=1:ilgis
         if teksto_kiekis(i)==1 
              kelintas=teksto_unik(i);
 % figure, imshow(Pilkas_pav), hold on;
 % title(['liniju grupe ',num2str(i),' grupes numeris ',num2str(kelintas)]);
              for j=1:teksto_sk
 if teksto_grupe(j) == kelintas
for j=0: (teksto x2(i)-teksto x1(i))
                         x = tekstox1(i) + j;if x > 0for z=0: (teksto y1(i)-teksto y2(i))
y=teksto_y2(\overline{i})+z;<br>
if y>0
```

```
 if naikinti_teksta1 > 0 
                                                   Pilkas_pav(y, x)=255;<br>end
end and the contract of the contract of the contract of the contract of the contract of the contract of the con
end and the contract of the contract of the contract of the contract of the contract of the contract of the contract of the contract of the contract of the contract of the contract of the contract of the contract of the co
 end 
 end
 end
                            viscircles([teksto_x1(j) teksto_y1(j) ],10); 
                       end 
                  end
            else
                  kelintas=teksto_unik(i);
                  for i=1:teksto_sk
 if teksto_grupe(i) == kelintas 
 for j=0:(teksto_x2(i)-teksto_x1(i))
                                 x = tekstox1(i) + j;if x > 0for z=0:(teksto_y1(i)-teksto_y2(i))<br>
y=teksto y2(\overline{i})+z;
if y>0<br>if naikinti teksta > 0
                                                   Pilkas_pav(y, x)=255;
end and the contract of the contract of the contract of the contract of the contract of the contract of the con
end and the contract of the contract of the contract of the contract of the contract of the contract of the contract of the contract of the contract of the contract of the contract of the contract of the contract of the co
end and the contract of the contract of the contract of the contract of the contract of the contract of the contract of the contract of the contract of the contract of the contract of the contract of the contract of the co
                                   end
                             end
                            viscircles([teksto_x1(i) teksto_y1(i) ],10,'EdgeColor','b'); 
                       end 
                 end
           end
      end 
end
if objektai==1
 radimo_riba=0.65;
 template=imread('funkcija_be.png'); 
        Pilkas_T = rgb2gray(template);
        [Pilkas_pav, funkc_kiek, 
funkc_kord_x1,funkc_kord_x2,funkc_kord_y1,funkc_kord_y2,funkc_kof]=func_template(Pilkas_pav,Pilkas_T,'funkcija',ra
dimo_riba, 2, 0);
       <sub>-</sub><br>imwrite(Pilkas pav,'tesses.png')
end
       nuotrauka='Pilkas.png';
       Pilkas_pav = imread('tesses.png');
       level = graythresh(Pilkas_pav);
       BW = im2bw(Pilkas_pav, level);
       invBW=~BW;
     BW=bwmorph(invBW,'thin',inf);
% BW = edge(BW,'Prewitt'); 
        figure; imshow(BW); title('liniju naikinimas'), hold on; 
if linijos==1
       % Pilkas_pav = imread('Pilkas.png'); Pilkas_pav = rgb2gray(Pilkas_pav); imwrite(Pilkas_pav,'Pilkas.png');
       if naikinti_linijas==1
           BW=liniju naikinimas(Pilkas pav,BW,riba,peak sk,punkt linija);
       end
       [linijos_x1,linijos_x2,linijos_y1,linijos_y2,linijos_dif_x,linijos_dif_y,linijos_grupe] = punktyru_radimas( 
Pilkas_pav,BW,riba,peak_sk,punkt_linija,punk_kof);
       i \overline{f} 1<0
            ilgis=length(linijos_x1);
           for i = 1:ilqis vienodi=find(linijos_x1(i)==linijos_x1);
                  vienodi_sk=length(vienodi);
                  vienodi_kelintas=find(vienodi==i);
                  if vienodi_sk>1 && vienodi_kelintas<vienodi_sk
                      for j = vienodi_kelintas+1:vienodi_sk
                            if linijosx_2(vienodi(vienodi<sup>-</sup>kelintas))==linijos x2(vienodi(j)) & &
linijos_y1(vienodi(vienodi_kelintas))==linijos_y1(vienodi(j)) &&<br>linijos_y2(vienodi(vienodi_kelintas))==linijos_y2(vienodi(j))
                                  naikinti_lin(vienodi(j))=vienodi(j);
                                   vienodi; 
                            end
                      end
                  end
            end
            naikinti_lin=unique(naikinti_lin);
           if naikinti\_lin(1) == 0naikinti lin(1) = [];
            end
           linijos x1(naikinti lin) = [] ;
 linijos_x2(naikinti_lin) = [] ;
 linijos_y1(naikinti_lin) = [] ;
           linijosy^2(naikinti\overline{lin) = [] ;
```

```
linijos dif x(naikinti lin) = [] ;
 linijos_dif_y(naikinti_lin) = [] ;
 linijos_grupe(naikinti_lin) = [] ;
     end
     linijos_sk=length(linijos_x1);
    linijos unik=unique(linijos grupe);
     ilgis=length(linijos_unik); 
     kiekis_ne1=0;
    for i = 1:iligislinijos kiekis(i) = sum(linijos grupe==linijos unik(i));
          if linijos_kiekis(i)>1
             kiekis_ne1=kiekis_ne1+1; 
          end
     end 
     figure, imshow(Pilkas_pav), hold on; 
     for i=1:ilgis
          if linijos_kiekis(i)>1
              kelintas=linijos unik(i);
% figure, imshow(Pilkas_pav), hold on;
% title(['liniju grupe ',num2str(i),' grupes numeris ',num2str(kelintas)]);
% title(['panaikinus kurie po 1']);
 for j=1:linijos_sk
 if linijos_grupe(j) == kelintas
% plot([linijos_x1(j), linijos_x2(j)],[linijos_y1(j), 
linijos_y2(j)],'LineWidth',2,'Color','green'); 
                    end
               end
          end
     end 
end
sujungimo_atstumas=30;
if grupavimas>0 
     sujungiami=0;
    z \bar{z} = 1:
     for z=1:var_kiek
         for i=1:ilgis
                    if linijos_kiekis(i)>0
                         kelintas=linijos_unik(i); 
 x1=var_kord_x1(z);
x2=var_kord_x2(z); 
                            y1=var_kord_y1(z);
                            y2=varkordy2(z);
                             for j=\overline{1:1in1j}os_sk
         if linijos\frac{1}{2}grupe(j) == kelintas<br>atstumas(x0, x1, x2, y0, y1, y2
                                        % atstumas(x0,x1,x2,y0,y1,y2)
                                      x00=linijos x1(j);x01 = \lim_{x \to 0} \frac{1}{x0} = x2(j);y00=linijos[y1(j);y01=linijosy2(j);
                                       a1=atstumas(x00,x1,x2,y00,y1,y2);
                                      a2 =atstumas(x01,x1,x2,y01,y1,y2);
                                      if a1<sujungimo_atstumas || a2<sujungimo_atstumas
                                           sujungiami(zz)=kelintas;
                                           z \overline{z} = z \overline{z} + 1:
                                           break;
                                       end
                                  end
                             end 
                    end
          end
         var grupe(z)=sujungiami(1);
          if length(sujungiami)>1
               for za=2:length(sujungiami)
                    for zb=1:linijos_sk
                         if sujungiami(za)==linijos_grupe(zb)
                            linijos_grupe(zb)=sujungiami(1);
                         end
                    end
                    for zb=1:length(var_grupe)
 if sujungiami(za)==var_grupe(zb)
 var_grupe(zb)=sujungiami(1);
                         end
                    end
               end
          end
         z \overline{z} = 1:
    \frac{1}{2} sujungiami
          clearvars sujungiami;
          sujungiami=0;
      end
    bb = -1;
```

```
 sujungiami=0;
    z \overline{z} = 1:
     for z=1:funkc_kiek
         for i=1:ilgis
                 if linijos_kiekis(i)>0
                      kelintas=linijos_unik(i); 
 x1=funkc_kord_x1(z);
x2=funkc_kord_x2(z); 
y1=funkc_kord_y1(z);<br>
y2=funkc_kord_y2(z);<br>
for j=1:linijos_sk
\text{if } \text{linijos\_grupe}(j) \implies kelintas<br>
\text{atstumas}(x0, x1, x2, y0, y1, y2)x00=linijos x1(j);x01=linijosx2(j);y00=linijos[y1(j);y01=linijosy2(j); a1=atstumas(x00,x1,x2,y00,y1,y2);
                                  a2=atstumas(x01,x1,x2,y01,y1,y2);
if a1<sujungimo_atstumas || a2<sujungimo_atstumas
 sujungiami(zz)=kelintas;
                                       z = z + 1;break;
                                   end
                               end
                          end 
                  end
         end
         funkc_grupe(z)=sujungiami(1);
 if length(sujungiami)>1
 for za=2:length(sujungiami)
                  for zb=1:linijos_sk
                      if sujungiami(za)==linijos_grupe(zb)
                          linijos_grupe(zb)=sujungiami(1);
                      end
                  end
                 for zb=1:var kiek
                      if sujungiami(za)==var_grupe(zb)
                         var grupe(zb)=sujungiami(1);
                      end
                  end
                 for zb=1:length(funkc_grupe)
                     if sujungiami(za) == funkc qrupe(zb)
                          funkc grupe(zb)=sujungiami(1);
                      end
                 end
             end
         end
        zz=1; % sujungiami
         clearvars sujungiami;
         sujungiami=0;
     end
     sujungiami=0;
    zz=1;
 for z=1:sk_kiek
 for i=1:ilgis
                 if linijos_kiekis(i)>0
                      kelintas=linijos_unik(i); 
                         x1=sk kord x1(z);x2=sk_kord_x2(z); 
y1=sk_kord_y1(z);
                          y2=sk\_kord_y2(z);
for j=1:linijos_sk
 if linijos_grupe(j) == kelintas
        \frac{3}{x} atstumas(x0, x1, x2, y0, y1, y2)
                                  x00=linijos x1(j);x01=linijosx2(j);y00=linijos[y1(j);y01=linijosy2(j); a1=atstumas(x00,x1,x2,y00,y1,y2);
                                  a2=atstumas(x01,x1,x2,y01,y1,y2);
                                  if a1<sujungimo_atstumas || a2<sujungimo_atstumas
                                        sujungiami(zz)=kelintas;
                                       z = z + 1;
                                       break;
                                   end
                               end
                          end 
                  end
         end
         sk_grupe(z)=sujungiami(1);
         if length(sujungiami)>1
             for za=2:length(sujungiami)
```

```
 for zb=1:linijos_sk
                        if sujungiami(za) ==linijos grupe(zb)
                             linijos_grupe(zb)=sujungiami(1);
                         end
                    end
                    for zb=1:var_kiek
                         if sujungiami(za)==var_grupe(zb)
                              var_grupe(zb)=sujungiami(1);
                         end
                    end
                    for zb=1:funkc_kiek
                         if sujungiami(za)==funkc_grupe(zb)
                              funkc_grupe(zb)=sujungiami(1);
                        end
                    end
                   for zb=1:length(sk grupe)
                         if sujungiami(za)==sk_grupe(zb)
                              sk_grupe(zb)=sujungiami(1);
                        end
                    end
              end
          end
         z = 1:
     % sujungiami
clearvars sujungiami;
          sujungiami=0;
     end
if failas>0
     ai_skaicius=1;
     reg_skaicius=1;
     for i=1:funkc_kiek
tikrinam=funkc_tipas(i,length(funkc_tipas(1,:)));<br>if tikrinam == 'C' || tikrinam == 'S'<br>reg_vardas(reg_skaicius,:)=funkc_vardas(i,:);
 reg_tipas(reg_skaicius,:)=funkc_tipas(i,:);
 reg_grupe(reg_skaicius)=funkc_grupe(i);
              reg_kiek=reg_skaicius;
              reg_skaicius=reg_skaicius+1;
         else
ai_vardas(ai_skaicius,:)=funkc_vardas(i,:);<br>ai_tipas(ai_skaicius,:)=funkc_tipas(i,:);<br>ai_grupe(ai_skaicius)=funkc_grupe(i);
 ai_kiek=ai_skaicius;
 ai_skaicius=ai_skaicius+1;
         end
     end
    ai id= bitsll(ai grupe, 32);
     var_id= bitsll(var_grupe, 32);
 sk_id= bitsll(sk_grupe, 32);
 reg_id= bitsll(reg_grupe, 32);
     for i=1:ai_kiek
         ai_id(\overline{i}) =ai_id(i) +bitsll(i, 0);
     end
     for i=1:var_kiek
         var_id(\overline{i})=var_id(i)+bits11(i, 8); end
     for i=1:sk_kiek
         sk_id(i)=sk_id(i)+bitsll(i, 16); end
 for i=1:reg_kiek
 reg_id(i)=reg_id(i)+bitsll(i, 24);
     end
 filename='eksportas.xls'
;
    sheet='objektai';
     eilute=1;
    ID=1; xlRange=strcat('A',num2str(eilute));
 A = {'Diagram'
,'ID', 'Name', 'Type'};
     xlswrite(filename,A,sheet,xlRange); 
clearvars A;
     eilute=eilute+1;
     xlRange=strcat('A',num2str(eilute));
     A = {'',ID,'Objektu diagrama', 'ERDiagram'};
     xlswrite(filename,A,sheet,xlRange); 
clearvars A;
     eilute=eilute+2;
    ID=ID+1; for i=1:ai_kiek 
 A = {'Object'
,'ID', 'Model ID', 'Name'
,'Class'};
 xlRange=strcat('A',num2str(eilute));
 xlswrite(filename,A,sheet,xlRange); 
clearvars A;
```

```
 eilute=eilute+1;
A = {'',ID, ID+1, ai_vardas(i,:),'Analogas'};<br>xlRange=strcat('A',num2str(eilute));
          xlswrite(filename,A,sheet,xlRange); 
          clearvars A;
         eilute=eilute+1;
          ID=ID+2;
 A = {'','Column','ID', 'Model ID', 'Name','Type','Default Value'};
 xlRange=strcat('A',num2str(eilute));
          xlswrite(filename,A,sheet,xlRange); 
          clearvars A;
          eilute=eilute+1;
A = {'','',ID, ID, 'ID' ,'int',ai_id(i)};<br>xlRange=strcat('A',num2str(eilute));
          xlswrite(filename,A,sheet,xlRange); 
          clearvars A;
         eilute=eilute+1;
 ID=ID+1;
 A = {'','',ID, ID, 'vardas' ,'sting[10]',ai_vardas(i,:)};
         xlRange=strcat('A',num2str(eilute));
         xlswrite(filename, A, sheet, xlRange);
          clearvars A;
          eilute=eilute+1;
 ID=ID+1;
 A = {'','',ID, ID, 'tipas' ,'string[10]',ai_tipas(i,:)};
 xlRange=strcat('A',num2str(eilute));
          xlswrite(filename,A,sheet,xlRange); 
          clearvars A;
          eilute=eilute+1;
 ID=ID+1;
 A = {'','',ID, ID, 'Range_min' ,'float','0.0'}; % reikia ziureti specifikacija
 xlRange=strcat('A',num2str(eilute));
 xlswrite(filename,A,sheet,xlRange); 
          clearvars A;
           eilute=eilute+1;
 ID=ID+1;
 A = {'','',ID, ID, 'Range_max' ,'float','100.0'}; % reikia ziureti specifikacija
 xlRange=strcat('A',num2str(eilute));
          xlswrite(filename,A,sheet,xlRange); 
          clearvars A;
           eilute=eilute+1;
 ID=ID+1; 
 A = {'','',ID, ID, 'LL_Limit' ,'float','0.0'}; % reikia ziureti salygose
 xlRange=strcat('A',num2str(eilute));
 xlswrite(filename,A,sheet,xlRange); 
          clearvars A;
          eilute=eilute+1;
         ID=ID+1:
 A = {'','',ID, ID, 'L_Limit' ,'float','0.0'}; % reikia ziureti salygose
 xlRange=strcat('A',num2str(eilute));
         xlswrite(filename, A, sheet, xlRange);
          clearvars A;
          eilute=eilute+1;
 ID=ID+1;
 A = {'','',ID, ID, 'H_Limit' ,'float','0.0'}; % reikia ziureti salygose
         xlRange=strcat('A',num2str(eilute));
          xlswrite(filename,A,sheet,xlRange); 
           clearvars A;
          eilute=eilute+1;
 ID=ID+1;
 A = {'','',ID, ID, 'HH_Limit' ,'float','0.0'}; % reikia ziureti salygose
 xlRange=strcat('A',num2str(eilute));
          xlswrite(filename,A,sheet,xlRange); 
           clearvars A;
          eilute=eilute+2;
          ID=ID+1;
     end
     for i=1:var_kiek
 A = {'Object','ID', 'Model ID', 'Name','Class'};
 xlRange=strcat('A',num2str(eilute));
          xlswrite(filename,A,sheet,xlRange); 
          clearvars A;
          eilute=eilute+1;
         A = \{\cdot\}, ID, ID+1, var\_vardas(i,:), 'Variables'\}; xlRange=strcat('A',num2str(eilute));
          xlswrite(filename,A,sheet,xlRange);
          clearvars A;
          eilute=eilute+1;
         ID = TD + 2 \cdotA = \{\prime\prime, \prime \text{Column}\prime, \prime \text{ID}\prime, \prime \text{Model ID}\prime, \prime \text{Name}\prime, \prime \text{Type}\prime, \prime \text{Default Value}\prime\}; xlRange=strcat('A',num2str(eilute));
          xlswrite(filename,A,sheet,xlRange);
```
 clearvars A; eilute=eilute+1;

 $A = \{\'', \'', \text{ID}, \text{ID}, \text{ID}, \text{In} \}$ ,  $\text{int}, \text{var}(\text{id})\}$ ;

```
 xlRange=strcat('A',num2str(eilute));
          xlswrite(filename,A,sheet,xlRange); 
          clearvars A;
         eilute=eilute+1;
 ID=ID+1;
 A = {'','',ID, ID, 'vardas' ,'sting[10]',var_vardas(i,:)};
 xlRange=strcat('A',num2str(eilute));
         xlswrite(filename, A, sheet, xlRange);
          clearvars A;
         eilute=eilute+2;
         ID=ID+1:
     end
 for i=1:sk_kiek
 A = {'Object','ID', 'Model ID', 'Name','Class'};
xlRange=strcat('A',num2str(eilute));
          xlswrite(filename,A,sheet,xlRange); 
          clearvars A;
          eilute=eilute+1;
 A = {'',ID, ID+1, sk_vardas(i,:),'Sklende'};
 xlRange=strcat('A',num2str(eilute));
          xlswrite(filename,A,sheet,xlRange); 
          clearvars A;
          eilute=eilute+1;
         ID = TD + 2: A = {'','Column','ID', 'Model ID', 'Name','Type','Default Value'};
 xlRange=strcat('A',num2str(eilute));
          xlswrite(filename,A,sheet,xlRange); 
          clearvars A;
         eilute=eilute+1;
A = \{'','','.D, ID, 'ID', 'int', sk_id(i)}; x1Range=strcat('A',num2str(eilute)); xlswrite(filename,A,sheet,xlRange); 
 clearvars A;
 eilute=eilute+1;
 ID=ID+1;
 A = {'','',ID, ID, 'vardas' ,'sting[10]',sk_vardas(i,:)};
         xlRange=strcat('A',num2str(eilute));
          xlswrite(filename,A,sheet,xlRange); 
          clearvars A;
         eilute=eilute+2;
          ID=ID+1;
     end
      for j=1:reg_kiek
 A = {'Object','ID', 'Model ID', 'Name','Class'};
 xlRange=strcat('A',num2str(eilute));
          xlswrite(filename,A,sheet,xlRange); 
          clearvars A;
          eilute=eilute+1;
 A = {'',ID, ID+1, reg_vardas(j,:),'Reguliatorius'};
 xlRange=strcat('A',num2str(eilute));
          xlswrite(filename,A,sheet,xlRange); 
          clearvars A;
          eilute=eilute+1;
          ID=ID+2;
 A = {'','Column','ID', 'Model ID', 'Name','Type','Default Value'};
 xlRange=strcat('A',num2str(eilute));
          xlswrite(filename,A,sheet,xlRange); 
          clearvars A;
          eilute=eilute+1;
        A = \{\'', \'', \text{ID}, \text{ID}, \text{ID}, \text{In} \}, \text{int}, \text{reg}_i(d(j))\};
         xlRange=strcat('A',num2str(eilute));
          xlswrite(filename,A,sheet,xlRange); 
          clearvars A;
         eilute=eilute+1;
 ID=ID+1;
 A = {'','',ID, ID, 'vardas' ,'sting[10]',reg_vardas(j,:)};
 xlRange=strcat('A',num2str(eilute));
          xlswrite(filename,A,sheet,xlRange); 
          clearvars A;
          eilute=eilute+1;
 ID=ID+1;
 A = {'','',ID, ID, 'tipas' ,'string[10]',reg_tipas(j,:)};
         xlRange=strcat('A',num2str(eilute));
          xlswrite(filename,A,sheet,xlRange); 
          clearvars A;
         eilute=eilute+1;
         ID=ID+1:
        A = \{'', ''', ID, ID, 'SP', 'float', '0.0'}; % reikia ziureti specifikacija
         xlRange=strcat('A',num2str(eilute));
          xlswrite(filename,A,sheet,xlRange);
```

```
 clearvars A;
         eilute=eilute+1;
 ID=ID+1;
 A = {'','',ID, ID, 'Y_min' ,'float','100.0'}; % reikia ziureti specifikacija
        xlRange=strcat('A',num2str(eilute));
         xlswrite(filename,A,sheet,xlRange); 
          clearvars A;
         eilute=eilute+1;
 ID=ID+1; 
 A = {'','',ID, ID, 'Y_max' ,'float','0.0'}; % reikia ziureti salygose
 xlRange=strcat('A',num2str(eilute));
         xlswrite(filename,A,sheet,xlRange); 
         clearvars A;
        eilute=eilute+1;
 ID=ID+1; 
 A = {'','',ID, ID, 'Ti' ,'float','0.0'}; % reikia ziureti salygose
        xlRange=strcat('A',num2str(eilute));
         xlswrite(filename,A,sheet,xlRange); 
         clearvars A;
         eilute=eilute+1;
 ID=ID+1;
 A = {'','',ID, ID, 'Gain' ,'float','0.0'}; % reikia ziureti salygose
 xlRange=strcat('A',num2str(eilute));
         xlswrite(filename,A,sheet,xlRange); 
         clearvars A; 
        eilute=eilute+2;
        ID=ID+1; kelintas=reg_grupe(j); 
              for i=1:var_kiek
                   if var_grupe(i)==kelintas
 A = {'Association ','ID', 'Model ID', 'Name','From','To'};
 xlRange=strcat('A',num2str(eilute));
                      xlswrite(filename, A, sheet, xlRange);
                       clearvars A;
                       eilute=eilute+1;
                       jung i=var id(i);
jung_is=reg_id(j);
A = {'',ID, ID+1, '',jung_is,jung_i};
 xlRange=strcat('A',num2str(eilute));
                       xlswrite(filename,A,sheet,xlRange); 
                       clearvars A;
                       eilute=eilute+2;
                       ID = TD + 2 \cdot A = {'Association ','ID', 'Model ID', 'Name','From','To'};
                      xlRange=strcat('A', num2str(eilute));
                        xlswrite(filename,A,sheet,xlRange); 
                       clearvars A;
                       eilute=eilute+1;
A = {'',ID, ID+1, '',jung_i,jung_is};
 xlRange=strcat('A',num2str(eilute));
                       xlswrite(filename,A,sheet,xlRange); 
                       clearvars A;
                        eilute=eilute+2;
                      ID=ID+2; end
              end 
              for i=1:sk_kiek
                   if sk_grupe(i)==kelintas 
A = {'Association ','ID', 'Model ID', 'Name','From','To'};<br>xlRange=strcat('A',num2str(eilute));
                        xlswrite(filename,A,sheet,xlRange); 
                       clearvars A;
                       eilute=eilute+1;
                       jung_i=sk_id(i);
jung_is=reg_id(j);
A = {'',ID, ID+1, '',jung_is,jung_i};
 xlRange=strcat('A',num2str(eilute));
                       xlswrite(filename,A,sheet,xlRange); 
                       clearvars A;
eilute=eilute+2;
                       ID = ID + 2: A = {'Association ','ID', 'Model ID', 'Name','From','To'};
                       xlRange=strcat('A',num2str(eilute));
                       xlswrite(filename,A,sheet,xlRange); 
                       clearvars A;
                       eilute=eilute+1;
A = {'',ID, ID+1, '',jung_i,jung_is};
 xlRange=strcat('A',num2str(eilute));
                       xlswrite(filename,A,sheet,xlRange); 
                       clearvars A;
                        eilute=eilute+2;
                       ID = ID + 2; end
              end
              for i=1:ai_kiek
                   if ai_grupe(i)==kelintas
```

```
 A = {'Association ','ID', 'Model ID', 'Name','From','To'};
xlRange=strcat('A',num2str(eilute));
                     xlswrite(filename,A,sheet,xlRange); 
                    clearvars A;
                    eilute=eilute+1;
                    jung_is=ai_id(i);
                    jung[i=reg_id(j);A = {'',ID, ID+1, '',jung_is,jung_i};
 xlRange=strcat('A',num2str(eilute));
                    xlswrite(filename,A,sheet,xlRange); 
                    clearvars A;
                    eilute=eilute+2;
                    ID=ID+2;
                      A = {'Association ','ID', 'Model ID', 'Name','From','To'};
                    xlRange=strcat('A',num2str(eilute));
                    xlswrite(filename, A, sheet, xlRange);
                    clearvars A;
                    eilute=eilute+1;
A = {'',ID, ID+1, '',jung_i,jung_is};
 xlRange=strcat('A',num2str(eilute));
                    xlswrite(filename,A,sheet,xlRange); 
                    clearvars A;
                    eilute=eilute+2;
                    ID=ID+2:
                 end
            end
     end
```

```
end
```
## **8.1.2 Šablonų radimo funkcija**

```
function [Likes pav, kiek, objektas x1,objektas x2, objektas y1,objektas y2,radimas ] = func template( Pradinis,
Pilkas_T, pavadinimas,riba, pasukimu_sk, flip)
```

```
spalva=255;
priedas=2;
Likes_pav=Pradinis;
  [template y template x] = size(Pilkas T);
   template_x=template_x+priedas*2;
template y=template y+priedas*2;
 kiek=100;
   skaicius=0;
  buves sk=0; for sk=1:pasukimu_sk
% figure;imshow(Pilkas_T); title('Template');<br>cc=normxcorr2(Pilkas T,Likes pav);
 % figure; imshow(cc); title('CC matric');
         for k=skaicius+1:kiek 
             rast=max(cc(:));
             if rast>riba
                [a b]=find(cc==rast);
                 skaicius=k;
                kampas x(k) = a(1);kampas_y(k)=b(1); pasuktas(k)=mod(sk,2);
                 radimas(k)=rast;
                 for j=0:template_x
                    x=b(1)-floor(template x*0.5)+j; if x> 0
                              for z=0:template_y
                                 y=a(1)-floor(\overline{t}emplate y*0.5)+z; if y>0 
                                    cc(y+priedas,x+priedas)=0;<br>end
end and the contract of the contract of the contract of the contract of the contract of the contract of the con
                         end 
end and the contract of the contract of the contract of the contract of the contract of the contract of the con
 end
 end
  end<br>$fim
        figure; imshow(cc); title('CC ats');
 % figure; imshow(Likes_pav); title(pavadinimas);
  for k=buves_sk+1:skaicius
          viscircles([kampas_y(k) kampas_x(k) ], template_x/2);
          for j=0:template_x
                    x=kampas_y(k)-j+priedas*0;if x > 0for z=0:template y
                                 y=kampasx(k)-z+priedas*0;
                                     if y>0 
                                       Likes pav(y+priedas,x+priedas)=spalva;
```

```
end and the contract of the contract of the contract of the contract of the contract of the contract of the con
                                      end 
                                end
                       end
          end;
          buves_sk=skaicius;
          Pilkas_T=rot90(Pilkas_T);
         tt=template x;
         template x=template y;
          template_y=tt;
    end
    if flip==1
          Pilkas_T = fliplr(Pilkas_T);
 for sk=1:pasukimu_sk
 % figure;imshow(Pilkas_T); title('Template');
                cc=normxcorr2(Pilkas T, Likes pav);
 % figure; imshow(cc); title('CC matric');
                  for k=skaicius+1:kiek 
                       rast=max(cc(:));
 if rast>riba
 [a b]=find(cc==rast);
                           skaicius=k;
                           kampas_x(k)=a;
                           kampas_y(k)=b; pasuktas(k)=mod(sk,2);
                           radimas(k)=rast;
                           for j=0:template_x
                                 x=b-floor(templatex*0.5)+j;
                                      if x > 0 for z=0:template_y
                                                 y=a-floor(template_y*0.5)+z; if y>0 
                                                      cc(y+priedas,x+priedas)=0;end and the contract of the contract of the contract of the contract of the contract of the contract of the contract of the contract of the contract of the contract of the contract of the contract of the contract of the co
                                             end 
                                       end
                             end
                       end
   end<br>$fiq
                 figure; imshow(cc); title('CC ats');
% figure; imshow(Likes_pav); title(pavadinimas);
 for k=buves_sk+1:skaicius
% viscircles([kampas_y(k) kampas_x(k) ],template_x/2);
                   for j=0:template x
x=kampas_y(k)-j+priedas*0;<br>if x>0 for z=0:template_y
                                                 y=kampas_x(k)-z+priedas*0;
                                                       if y>0 
                                                       Likes_pav(y+priedas,x+priedas)=spalva;
end and the contract of the contract of the contract of the contract of the contract of the contract of the contract of the contract of the contract of the contract of the contract of the contract of the contract of the co
end and the contract of the contract of the contract of the contract of the contract of the contract of the contract of the contract of the contract of the contract of the contract of the contract of the contract of the co
end and the contract of the contract of the contract of the contract of the contract of the contract of the con
                             end
                 end;
                buves_sk=skaicius;
                 Pilkas_T=rot90(Pilkas_T);
               tt=template_x;
                 template_x=template_y;
                 template_y=tt;
          end
    end
     figure; imshow(Pradinis); title(pavadinimas);
                 for k=1:skaicius
 objektas_x1(k)=kampas_y(k)-template_x*pasuktas(k)-template_y*(1-pasuktas(k))+priedas;
 objektas_y1(k)=kampas_x(k)-template_y*pasuktas(k)-template_x*(1-pasuktas(k))+priedas;
                   objektas_x^2(k)=kampas_y^k(k);objektas_y2(k)=kampas_x(k);% viscircles([objektas_x1(k) objektas_y1(k) ], template_x/4);<br>% viscircles([objektas_x2(k) objektas_y2(k) ], template_x/4);
                   c=(\text{template}_x/2+\text{template}_y/2)/2; a=(objektas_x2(k)-objektas_x1(k))/2+objektas_x1(k);
 b=(objektas_y2(k)-objektas_y1(k))/2+objektas_y1(k);
                   viscircles([a \ b], template_\overline{x}/4);
                end
% figure; imshow(Likes_pav); title('likutis');
    kiek=skaicius;
end
```
#### **8.1.3 Punktyrų funkcija**

<span id="page-53-0"></span>function [linijos\_x1,linijos\_x2,linijos\_y1,linijos\_y2,linijos\_dif\_x,linijos\_dif\_y,kaimynas] = punktyru\_radimas( Pilkas\_pav,BW,riba,peak\_sk,punkt\_linija,punkt\_kof)

 $772 - 1000$ min\_punktyras=punkt\_kof\*punkt\_linija;

```
punkt_tarpas=min_punktyras;
atstumas_tarp=punkt_linija*0.8;
figure, imshow(Pilkas_pav), hold on; title(['punkt linija ',num2str(punkt_linija),' punkt kof 
', num2str(punkt_kof)]);
kofas=1;
linijos nr=1;
while z\bar{z} 0
 % figure, imshow(BW), hold on; title(['punkt linija radimas']);
    [H, T, R] = \text{hough(BW)}; maks=ceil(riba*max(H(:)));
P = houghpeaks(H,peak_sk,'threshold',maks,'NHoodSize',[kofas kofas]);<br>lines = houghlines(BW,T,R,P,'FillGap',2,'MinLength',3);
     zz=length(lines);
    max len = 0;
     for k = 1: length (lines)
         xy = [lines(k).point1; lines(k).point2];
        x1=xy(1,1);y1=xy(1,2);x2=xy(2,1); y2=xy(2,2);
        dif x=x1-x2;dir_y=y1-y2; mm=max(abs(dif_x),abs(dif_y));
 if mm<punkt_linija && mm> min_punktyras
             if abs(\overline{dif} \ x) >0linijos kampas=dif y/dif x;
              else
                  linijos_kampas=dif_x/dif_y;
              end
             if abs(linijos kampas) \leq 0plot(xy(:,\overline{1}),xy(:,2),'LineWidth',5,'Color','green');
                  linijos_dif_y(linijos_nr)=dif_x;
 linijos_dif_x(linijos_nr)=dif_y;
 linijos_x1(linijos_nr)=x1;
 linijos_x2(linijos_nr)=x2;
 linijos_y1(linijos_nr)=y1;
                 \frac{1}{1}inijos_y2(linijos_nr)=y2;
                  linijos_nr=linijos_nr+1;
              end
         end
              for j=1:mm 
                   yy=y1+round(-dif_y*j/mm);
                  \frac{1}{x}x=x1+round(-dif \frac{1}{x}*j/mm);
                  {\tt BW(yy,xx)=}0 ;
 BW(yy+1,xx+1)=0;
 BW(yy+2,xx+2)=0;
                  BW(yy+3,xx+3)=0; if xx>3 & yy>3
BW(yy-1, xx-1)=0;<br>BW(yy-2, xx-2)=0;
 BW(yy-3,xx-3)=0; 
 elseif xx>2 & yy>2
                       BW(yy-1, xx-1)=0;
                       BW (yy-2, xx-2) = 0; elseif xx>1 & yy>1
                      BW(yy-1, xx-1)=0; end
              end
      end
end
%figure; imshow(BW); title('po punktyru');
 linijos_nr=linijos_nr-1; 
[B,indeks]=sort(linijos_x1);<br>linijos x1=pakeist(linijos x1,indeks,linijos nr);
linijos_x2=pakeist(linijos_x2,indeks,linijos_nr);
linijos_y1=pakeist(linijos_y1,indeks,linijos_nr);
linijos_y2=pakeist(linijos_y2,indeks,linijos_nr);
linijos_dif_x=pakeist(linijos_dif_x,indeks,linijos_nr);<br>linijos dif y=pakeist(linijos dif y,indeks,linijos nr);
kaimynas=zeros(linijos nr,1);
pakeistas=zeros(linijos nr,1);
for j=1:linijos_nr 
    if kaimynas(j) == 0 kaimynas(j)=j;
     end;
     Kaimyno_nr=zeros(linijos_nr,1);
      for linija=1:linijos_nr
         \wedgek=0;
          if linijos_x1(j)+ atstumas_tarp>= linijos_x1(linija) && linijos_x1(j)- atstumas_tarp <= linijos_x1(linija)
             ok=1;
         elseif linijos x2(j)+ atstumas tarp>= linijos x1(linija) && linijos x2(j)- atstumas tarp <=
linijos_x1(linija)
```

```
 ok=1;
        elseif linijos x1(j)+ atstumas tarp>= linijos x2(linija) && linijos x1(j)- atstumas tarp <=
linijos x2(linija)
             ok=1;elseif linijos_x2(j)+ atstumas_tarp>= linijos_x2(linija) && linijos_x2(j)- atstumas_tarp <=
linijos_x2(linija)
             0k=1:
         end
         if ok==1
             if linijos y1(j)+ atstumas tarp>= linijos y1(linija) && linijos y1(j)- atstumas tarp <=
linijos_y1(linija)
                \circk=1;
             elseif linijos_y2(j)+ atstumas_tarp>= linijos_y1(linija) && linijos_y2(j)- atstumas_tarp <=
linijos_y1(linija)
                ok=1;elseif linijos y1(j)+ atstumas tarp>= linijos y2(linija) && linijos y1(j)- atstumas tarp <=
linijos_y2(linija)
                 \overline{0}k=1;
             elseif linijos_y2(j)+ atstumas_tarp>= linijos_y2(linija) && linijos_y2(j)- atstumas tarp <=
linijos_y2(linija)
                 \overbrace{\text{o k=1}} else
                 ok=0; end
         end
         if ok==1
             Kaimyno_nr(linija)=linija; 
         end
     end
     zzz=Kaimyno_nr;
    zzz(\simzzz)=inf;
    mm = min(zzz); for aa=1:linijos_nr 
        if Kaimyno_nr(aa) > 0 && kaimynas(aa) > 0 && kaimynas(aa) < mm
           mm=kaimynas(aa);
        end
     end
     pakeistas_nr=1;
     for aa=1:\overline{1}inijos nr
 if Kaimyno_nr(aa) > 0 
 if kaimynas(aa)> mm || kaimynas(aa)==0 
               pakeistas(pakeistas nr)=kaimynas(aa);
                kaimynas(aa)=mm;
                pakeistas_nr=pakeistas_nr+1;
             end
        end
     end
     unik=unique(pakeistas);
     ilgis=length(unik);
     for aa=1:linijos_nr
        for ii=1:ilgis
            if kaimynas(aa) == unik(ii) && kaimynas(aa)>0 
                 kaimynas(aa)=mm;
            end
        end
     end 
end
```
# <span id="page-55-0"></span>**8.2 UML importavimo failas**

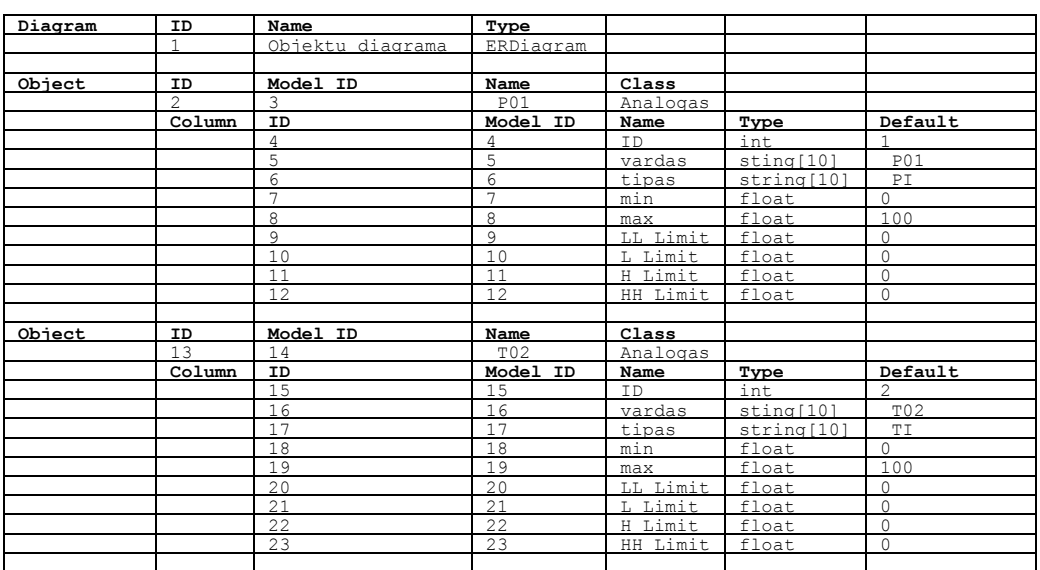

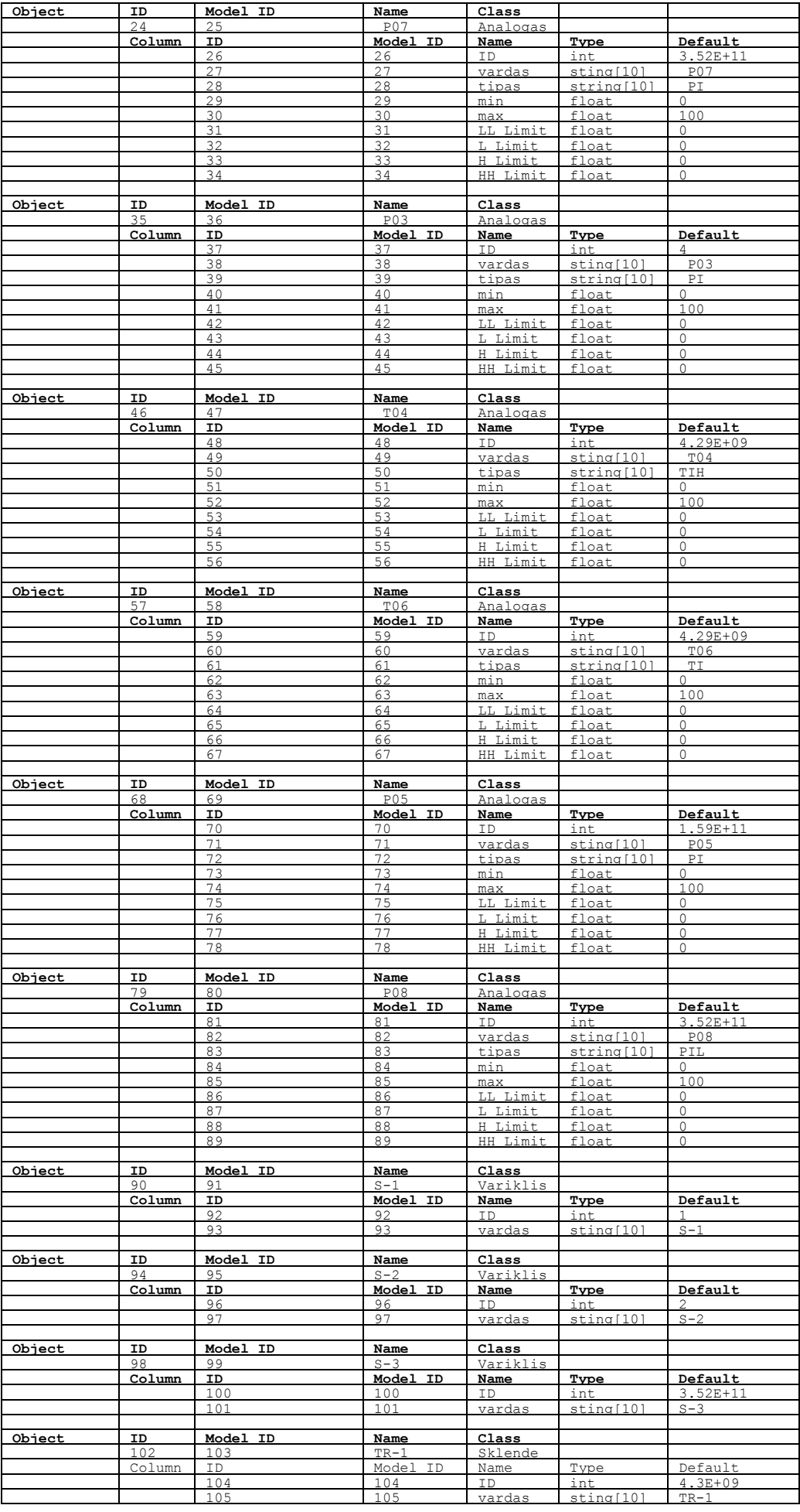

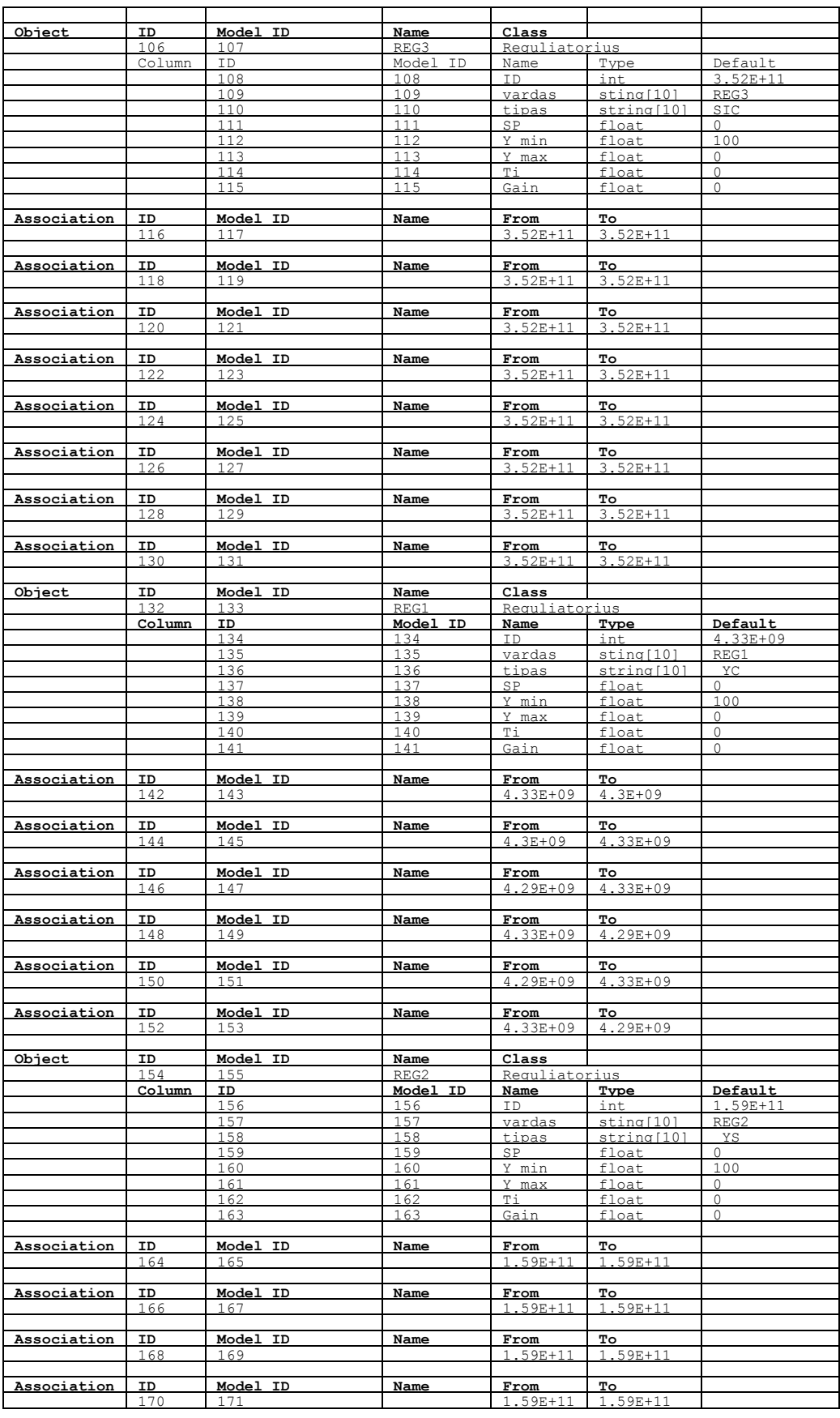

# <span id="page-57-0"></span>**8.3 UML sudarytų programų kodai**

## **8.3.1 Analogas.h**

<span id="page-57-1"></span>#ifndef \_ANALOGAS\_H #define \_ANALOGAS\_H

```
class Analogas
{
public:
                  float Value;<br>
uint8 t status:
                  uint8t
                  uint8_t cfg;
                  uint16\text{ t} ai;
                  int ID;
                  std::string vardas;
                  std::string tipas;
                  float Range_Min;<br>float Range Max:
                                    Range_Max;
                  float LL_Limit;<br>float llimit:
                  float L_Limit;<br>float H Limit:
                  float<br>float H_Limit;<br>float HH Limit
                                    HH_Limit;
                  /* Atkomentuoti
                  Analogas(int nID = 0, std::string nVardas = "", std::string nTipas = "", float nRange_Min = 0.0, float 
nRange_Max = 100.0, float nLL_Limit = 0.0, float nL_Limit = 0.0, float nH_Limit = 100.0, float nHH_Limit = 100.0)
                                    : ID(nID), vardas(nVardas), tipas(nTipas), Range_Min(nRange_Min), Range_Max(nRange_Max), 
LL_Limit(nLL_Limit), L_Limit(nL_Limit), H_Limit(nH_Limit), HH_Limit(nHH_Limit)
                  {
                  }
                  */
                  void A_funkcija();
```

```
};
```

```
Analogas P01(1,"P01","PI",0.0, 16.0, 0.0, 0.0, 0.0, 0.0);
Analogas T02(2,"T02","TI",0.0,100.0, 0.0, 0.0, 0.0, 0.0);
Analogas P03(4,"P03","PI",0.0, 16.0, 0.0, 0.0, 0.0, 0.0);
Analogas T04(4294967301,"T04","TI",0.0,100.0, 0.0, 0.0,80.0,90.0);
Analogas P05(158913789959,"P05","PI",0.0, 16.0, 0.0, 0.0, 0.0, 0.0);
Analogas T06(4294967302,"T06","TI",0.0,100.0,45.0,50.0, 0.0, 0.0);
Analogas P07(352187318275,"P07","PI",0.0, 16.0, 0.0, 0.0, 0.0, 0.0);
Analogas P08(352187318280,"P08","PI",0.0, 16.0, 5.0, 6.0, 0.0, 0.0);
```
### **8.3.2 Sklende.h**

```
#ifndef _SKLENDE_H
#define _SKLENDE_H
```

```
class Sklende
{
```

```
public:
```

```
uint16_t status;<br>uint16_t iejimai
                   iejimai;
int ID;
std::string vardas;<br>int FB
int FB_cntr;<br>int Figos T:
                   Eigos_T;/* Atkomentuoti
Sklende(int nID = 0, std::string nVardas = "", int nEigos T = 60)
                   : ID(nID), vardas(nVardas), Eigos_T(nEigos_T))
{
}
*/
void S_funkcija();
```
};

<span id="page-58-1"></span>Sklende TR1(4295032832,"TR1",180.0);

#### **8.3.3 Variklis.h**

```
#ifndef _VARIKLIS_H
#define _VARIKLIS_H
class Variklis
{
public:
                 uint16_t status;<br>uint16_t iejimai
                 uint16_t iejimai;<br>uint16_t Run_cycl
                 uint16_t Run_cycles;<br>float Run hours:
                                   Run_hours;
                 int ID;
                 std::string vardas;
                 int FB cntr;
                 int Eigos_T;
                 /* Atkomentuoti
                 Variklis(int nID = 0, std::string nVardas = ""
                                   : ID(nID), vardas(nVardas))
                 {
```

```
}
*/
void V_funkcija();
```

```
};
Variklis CS1(352187318528,"CS1");
Variklis CS2(352187318784,"CS2");
Variklis PS1(158913790720,"PS1");
```
### **8.3.4 Reguliatorius.h**

```
#ifndef _REGULIATORIUS_H
#define _REGULIATORIUS_H
class Reguliatorius
{
public:
                    uint8_t status;<br>float PV;
                    float<br>float
                                       PV<sub>b</sub>;
                    float Y;<br>float De
                    float<br>float DeadB;<br>float S3p Hv
                    float S3p_Hyst;<br>float ActPosT:
                    float ActPosT;<br>float V1V pos;
                    float<br>float VlV_pos;<br>float SampleT;
                    float SampleT;<br>float Reg Errk
                                       Reg_ErrWgt;
                    int ID;
                    std::string vardas;
                    std::string tipas;
                    float SP;<br>float Y m
                    float Y_min;<br>float Y_max:
                                       Y_max;<br>Ti:
                    float<br>float
                                       Gain:
                    /* Atkomentuoti
                    Reguliatorius(int nID = 0, std::string nVardas = "", std::string nTipas = "", float nSP = 100.0, float 
nY_min = 100.0, float nY_max = 100.0, float nTi = 100.0, float nGain = 100.0)
                                        : ID(nID), vardas(nVardas), tipas(nTipas), SP(nSP), Y_min(nY_min), Y_max(nY_max), Ti(nTi), 
Gain(nGain))
                    {
                    }
                    */
                    void R_funkcija();
};
```
Reguliatorius REG1(4328521728,"REG1","SIC",65.0,10.0,90.0,40,0.2); Reguliatorius REG2(158964121600,"REG2","YS",6.5,0.0,100.0,30,0.5); Reguliatorius REG3(352204095488,"REG3","SIC",9.0,10.0,90.0,60,0.5);

## <span id="page-59-1"></span>**8.4 Papildomo modulio schema**

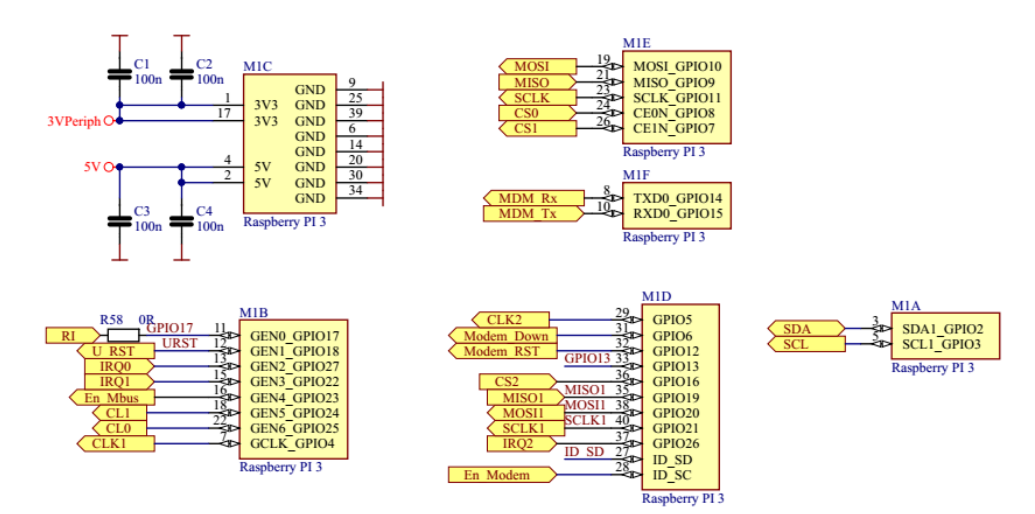

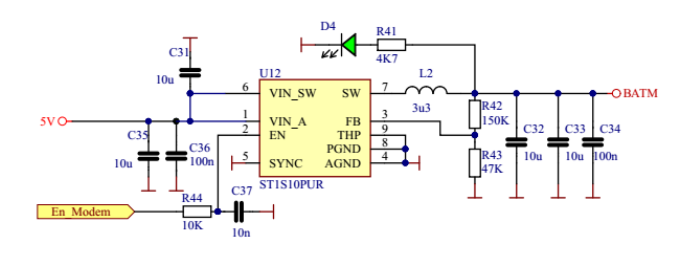

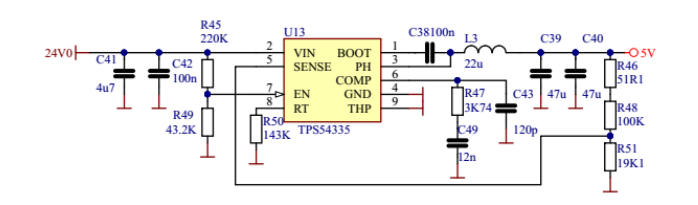

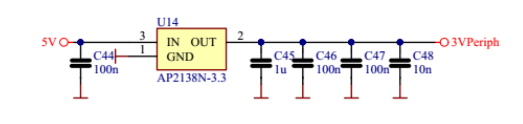

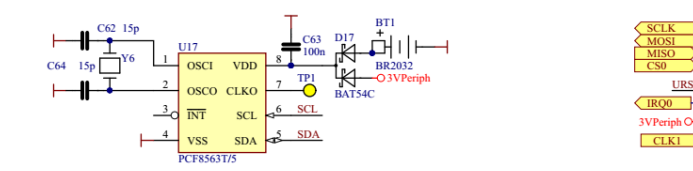

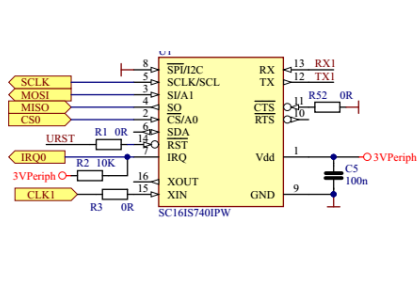

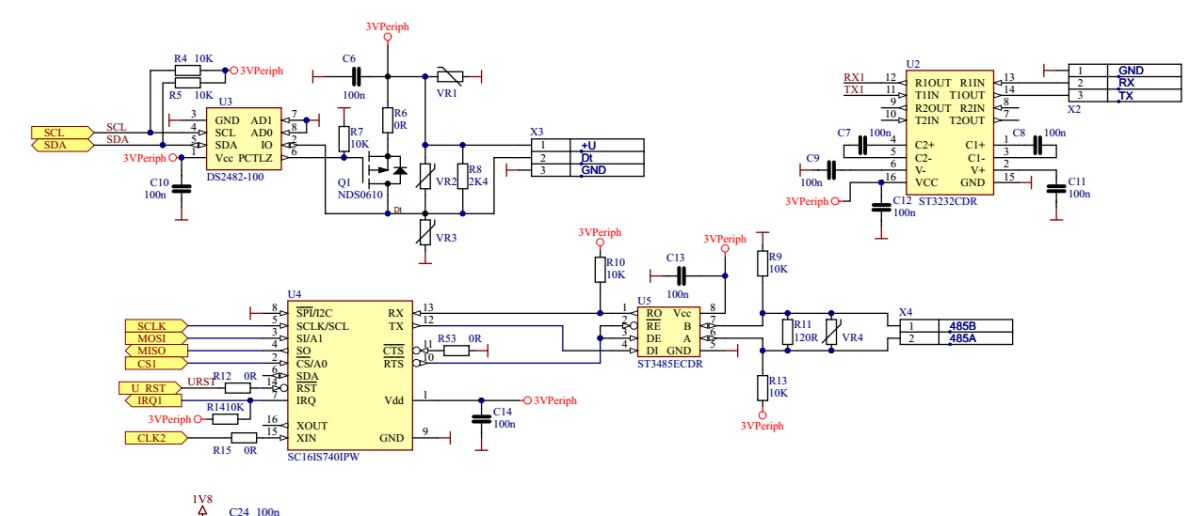

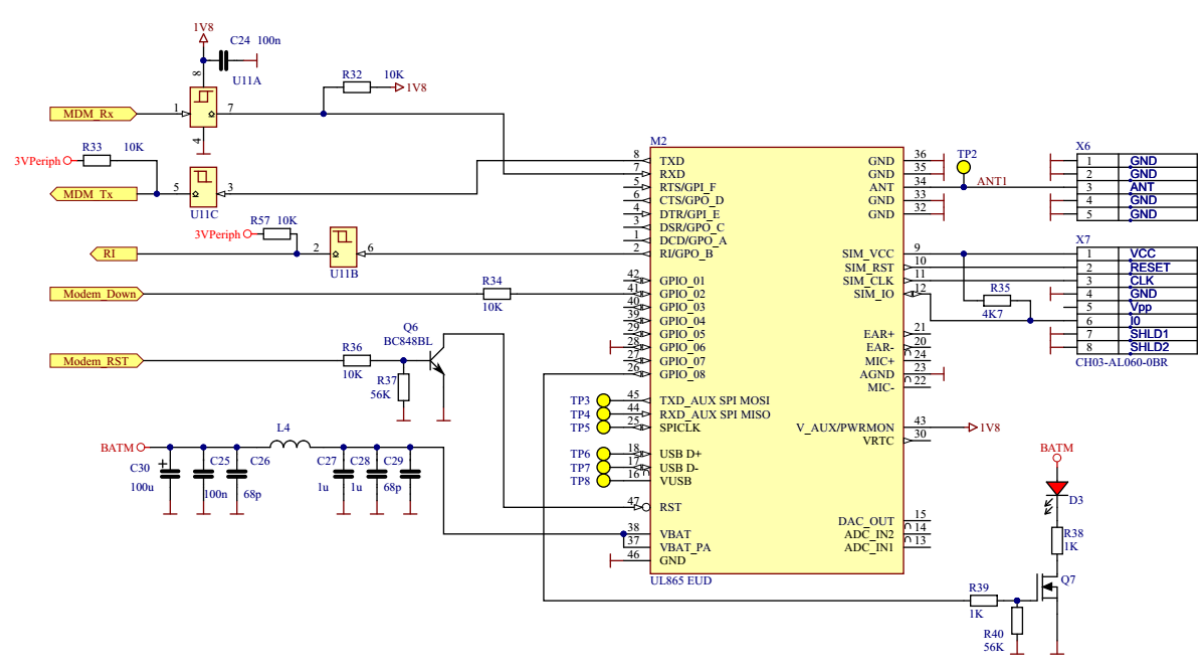

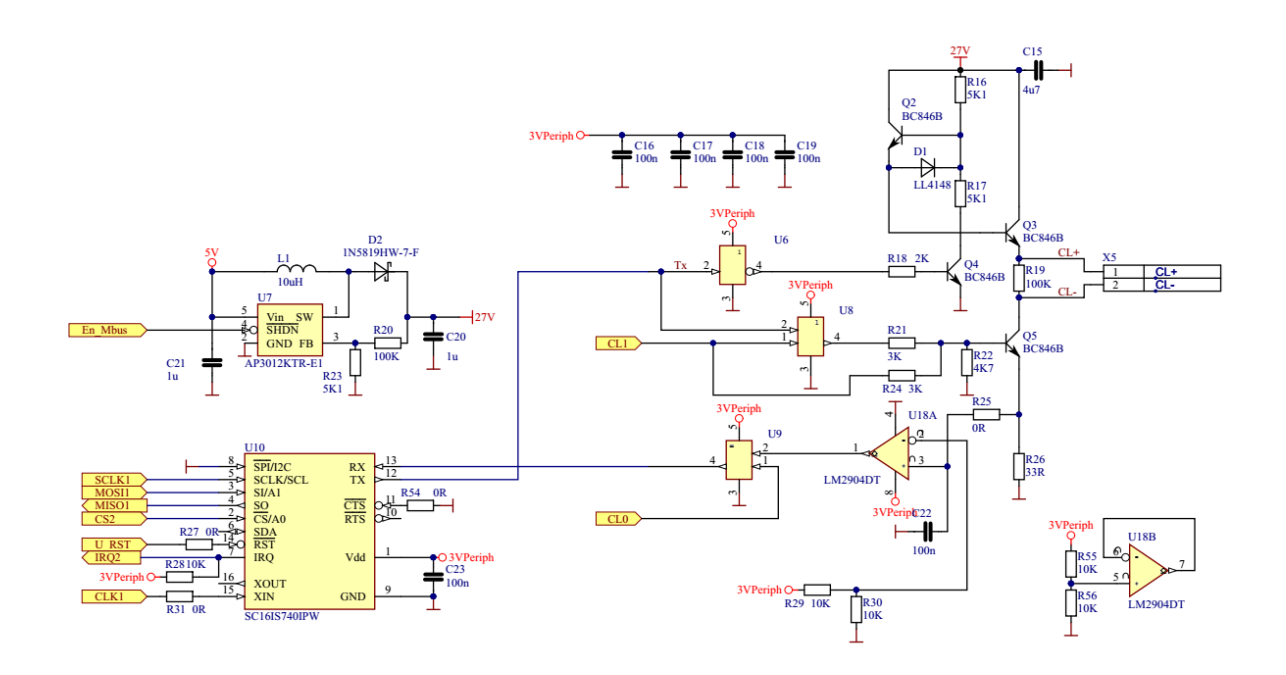